## *::Bones*

# **Milestone 312 Ace Manuel d'utilisation [www.bones.ch](http://www.bones.ch)**

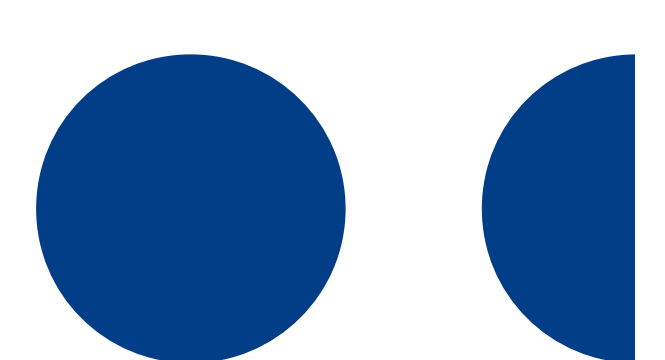

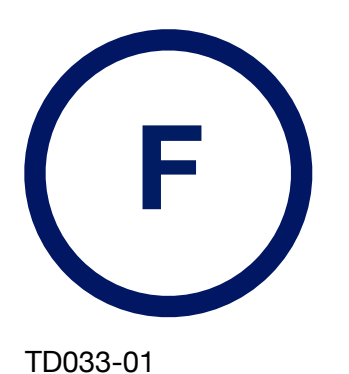

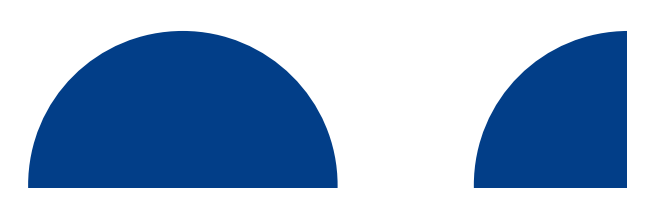

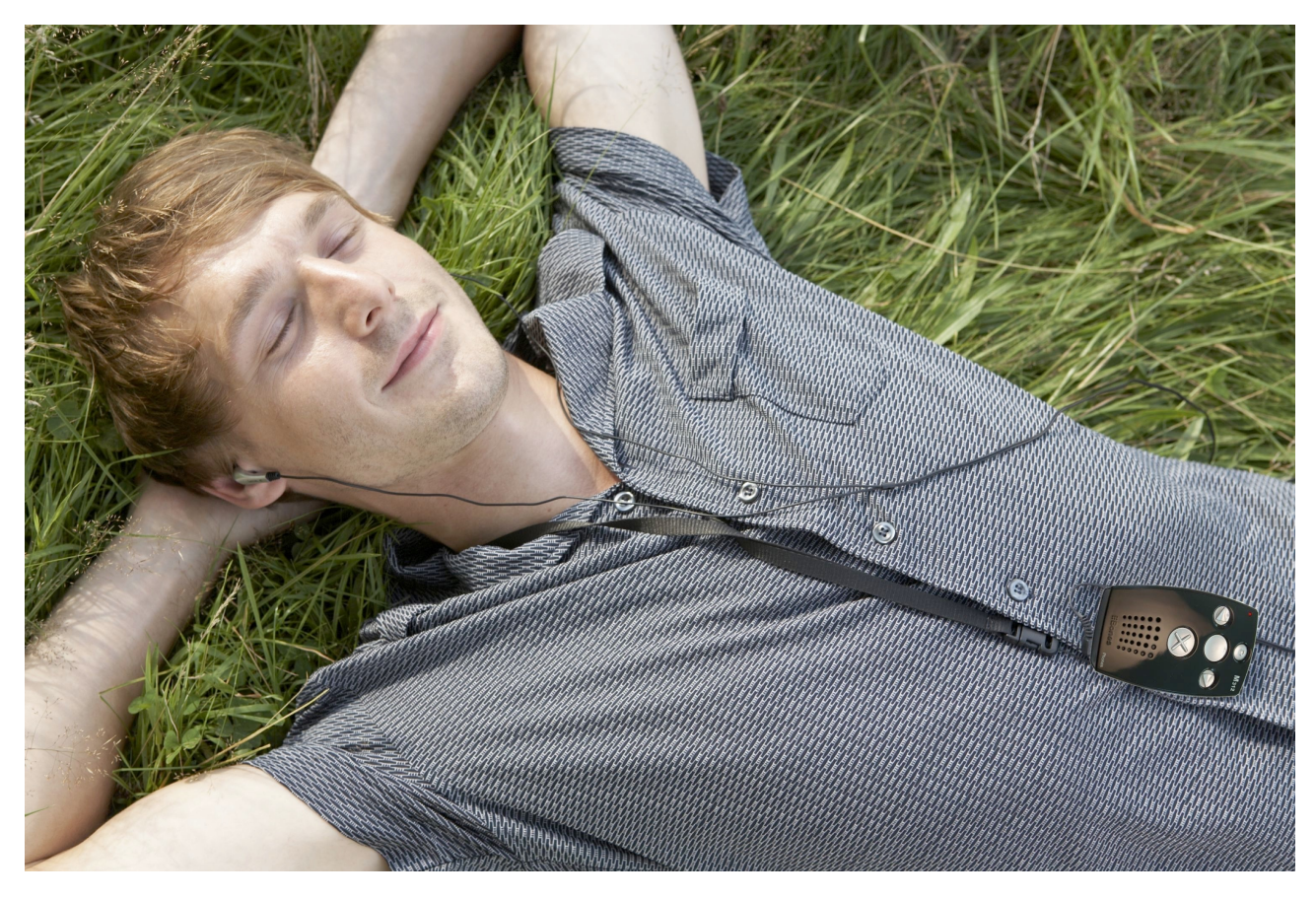

Merci d'avoir acheté le Milestone 312 Ace (nommé M312 Ace dans la suite du texte). Si vous connaissez déjà le Milestone 312 (désigné M312 ci-après), vous y trouverez de nombreux aspects familiers. Mais le M312 Ace a aussi été substantiellement amélioré par rapport au M312. Nous détaillerons les ressemblances et différences au fil des chapitres qui suivent.

## **Table des matières**

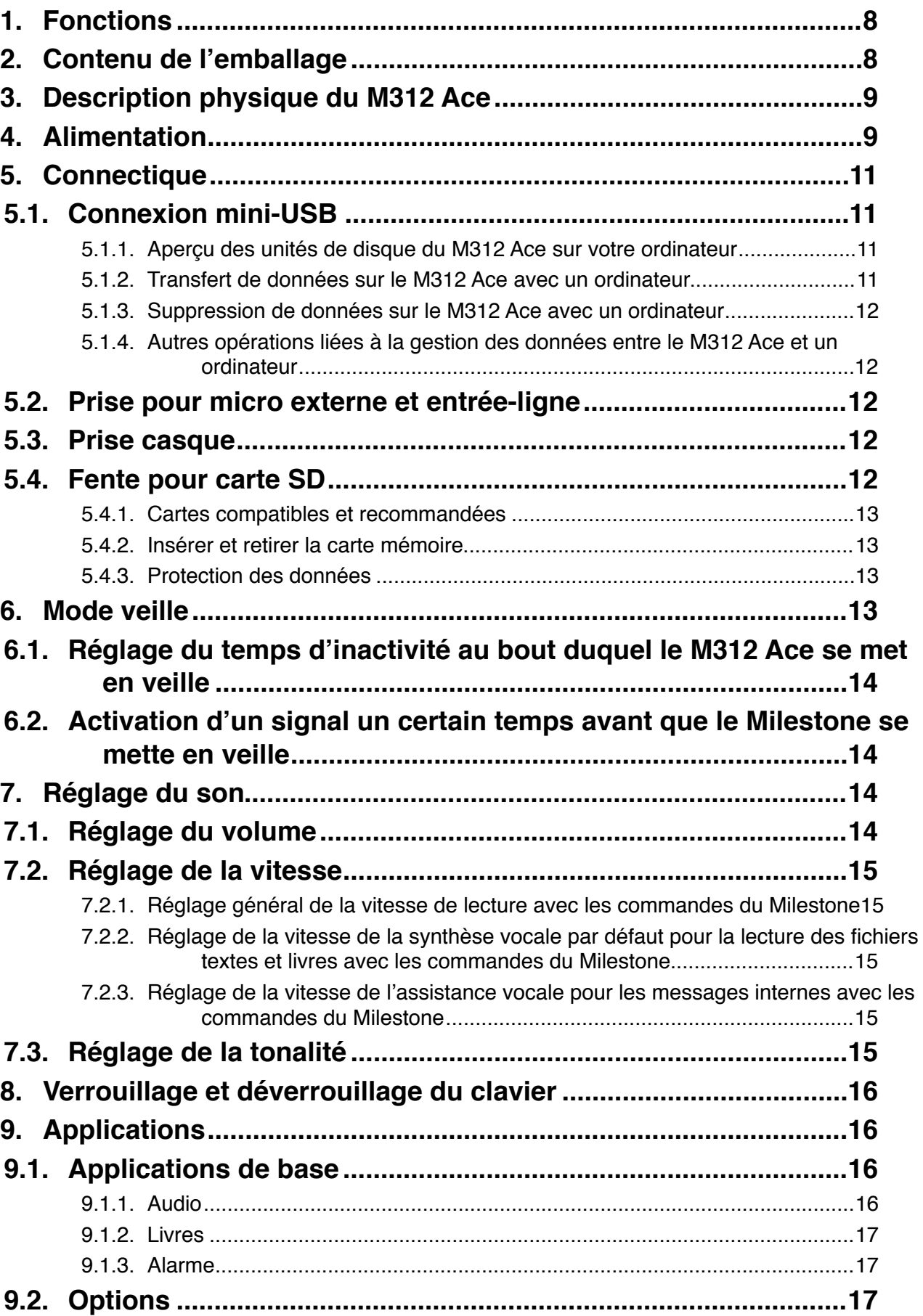

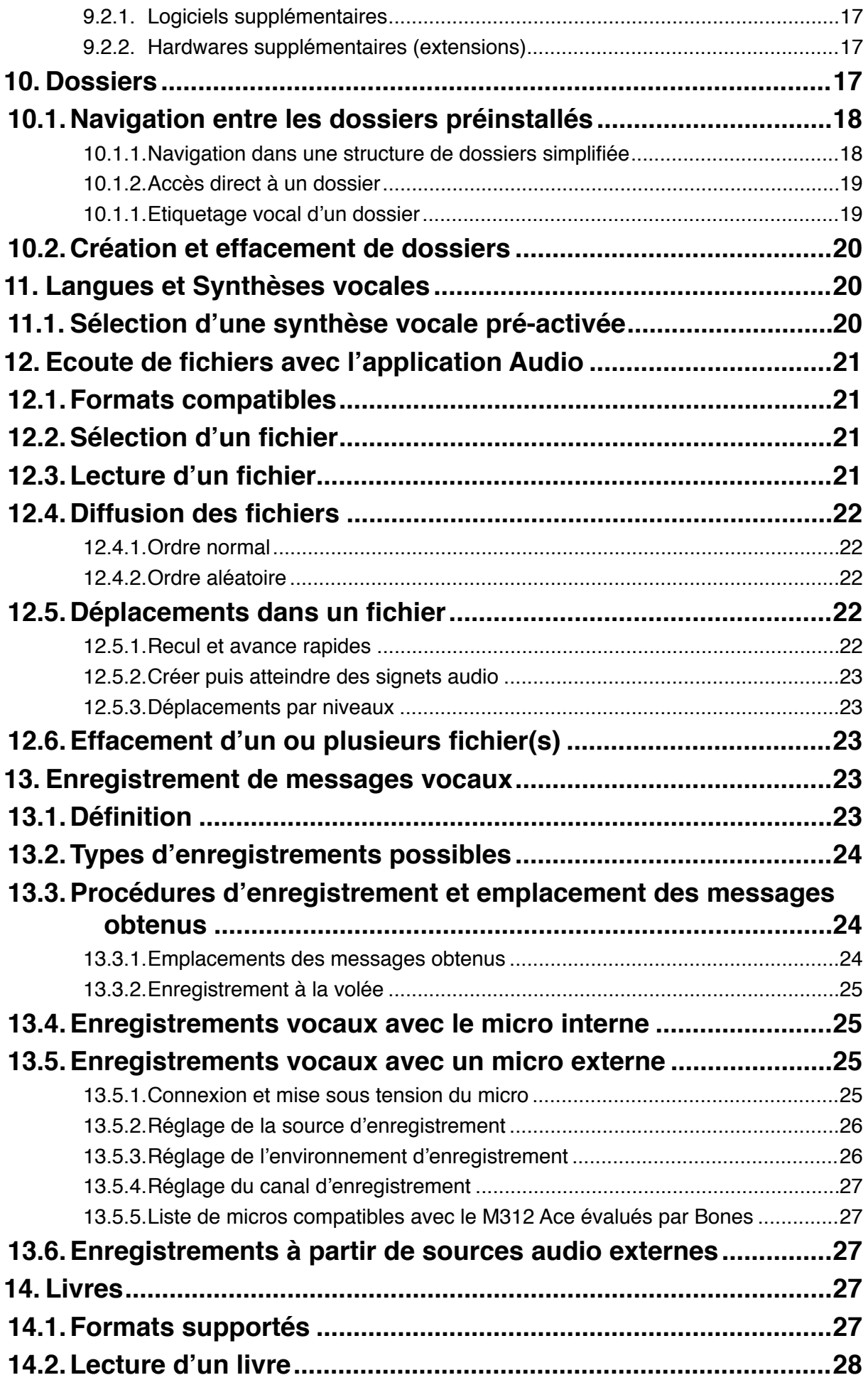

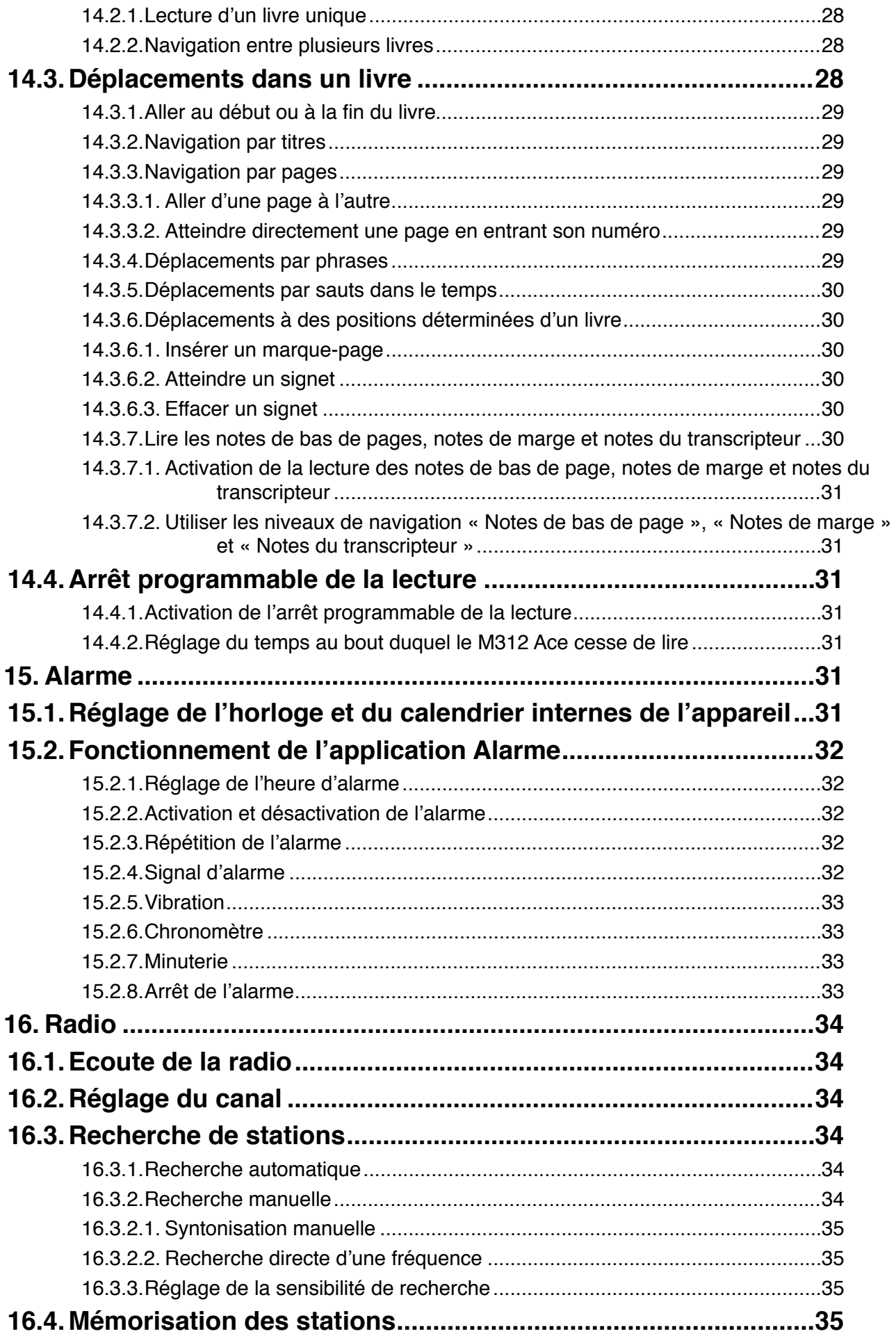

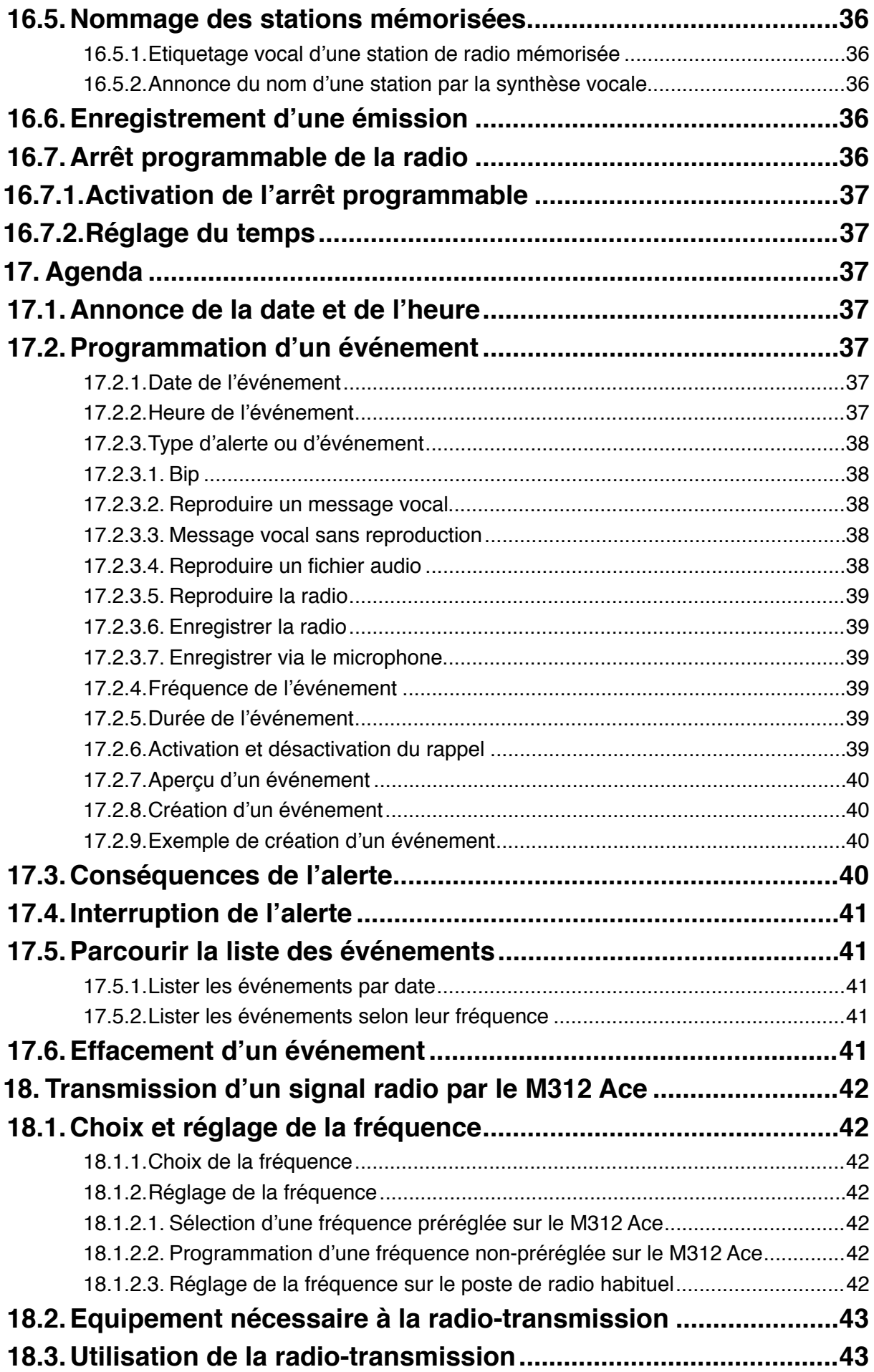

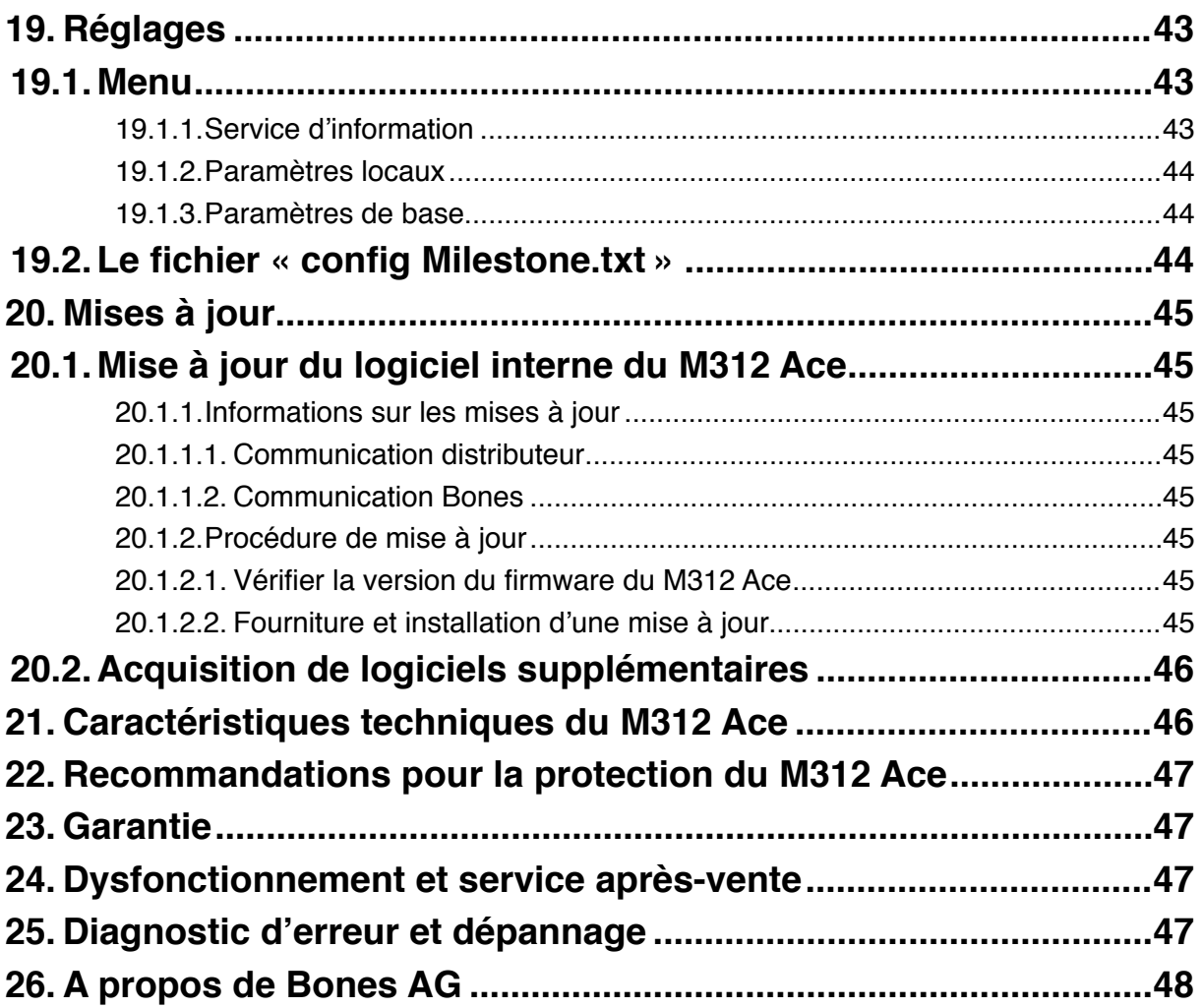

## <span id="page-7-0"></span>**1. Fonctions**

Le Milestone 312 Ace est, comme son prédécesseur, doté, en version de base, de nombreuses fonctions :

- mise en veille au bout d'un temps d'inactivité réglable, avec une éventuelle alerte préalable ;
- verrouillage du clavier ;
- réglage du volume, de la tonalité et de la vitesse ;
- enregistrement de notes vocales, conférences, ou à partir de sources audio externes, au format MP3 ;
- écoute de fichiers musicaux au format MP3, Wave ou WMA non protégé ;
- diffusion de musique téléchargée à partir de votre bibliothèque Itunes, au format M4A ;
- support du flux audio des vidéos au format MP4 ou M4V ;
- écoute de textes au format Txt ou Doc, avec navigation par différents pas de lecture, grâce aux synthèses vocales intégrées ;
- lecture de livres DAISY, Audible, EPUB ou NLS, avec navigation par différents niveaux ;
- possibilité de poser des signets dans les fichiers audio ou les livres ;
- horloge intégrée et alarme réglable.

Toujours en version de base, de nouvelles possibilités ont été ajoutées au M312 Ace par rapport au M312 :

- enregistrement immédiat au démarrage de l'appareil ;
- transfert du son d'une chaîne hi-fi ou d'un autoradio sur le M312 Ace.

En option, le M312 Ace peut intégrer, comme le M312, une radio FM et un agenda, en tant que logiciels supplémentaires.

En revanche, comme son prédécesseur, il est compatible avec le détecteur de couleurs et de lumière Fame, ainsi que le lecteur de codes-barres Wood Scan, appelés extensions car ils se branchent à l'extrémité du Milestone. Pour plus d'informations sur ces options, contactez votre distributeur.

Certaines de ces fonctions sont dites générales, car accessibles dans toutes les applications. Les autres sont accessibles grâce aux applications de l'appareil, que nous récapitulerons plus loin dans ce manuel.

## <span id="page-7-1"></span>**2. Contenu de l'emballage**

Le M312 Ace est rangé dans une boîte en carton, sur laquelle une étiquette indique son numéro de série.

Elle doit contenir les éléments suivants :

- le M312 Ace, avec la notice complète en français déjà intégrée à la mémoire interne ;
- son étui ;
- une carte SD:
- un chargeur secteur-USB ;
- un long câble USB 2.0 Hi-speed pour la connexion à un ordinateur ;
- une dragonne et une chaînette ;
- un guide rapide en caractères d'imprimerie, également en français.

Si un de ces éléments manque, contactez votre revendeur.

## <span id="page-8-0"></span>**3. Description physique du M312 Ace**

Le Milestone 312 Ace se présente sous la forme d'un boîtier rectangulaire en plastique noir avec des touches blanches. Il possède la taille d'une carte de crédit légèrement épaissie.

Pour le découvrir, posez-le à plat sur une table ou un bureau, avec les trous du haut-parleur situés vers le bas.

Sur le dessus, vous trouvez cinq touches disposées en croix :

- Celle du haut correspond à la touche Enregistrement dénommée également Rec, elle dispose d'un léger renfoncement à l'intérieur ;
- Celle du centre correspond à la touche Lecture dénommée également Play, de forme concave, sans relief et de taille plus importante;
- Celles à gauche et à droite correspondent aux touches Flèches gauche et droite, avec des pointes vers la gauche et la droite embossées dessus ;
- Celle du bas correspond à la touche Mode, marquée d'une croix en relief.

En dessous des touches, vous pouvez découvrir les trous du haut-parleur.

Un micro est également caché à l'intérieur du Milestone.

En haut à gauche de cette face, vous pouvez sentir sous vos doigts un trou correspondant à une LED rouge. Celle-ci clignote lors d'un enregistrement continu par exemple.

Sur le côté droit, une longue fente étroite est prévue pour l'insertion d'une carte mémoire de type SD ou SDHC standard. Une carte SD est fournie avec l'appareil et déjà insérée. Pour la sortir, il suffit d'appuyer dessus.

Sur tranche supérieure de l'appareil, c'est-à-dire la largeur la plus éloignée de vous, se situent :

- à gauche la touche ronde correspondant au Sélecteur et permettant de choisir l'application ;
- au centre la prise rectangulaire mini-USB, pour connecter l'appareil à un ordinateur et recharger sa batterie (un câble USB adéquat est fourni ainsi que l'adaptateur secteur)
- à droite une prise Jack 3,5 mm pour le branchement d'un micro externe ou d'un câble Jack mâle-mâle pour enregistrer à partir d'une source audio externe.

Remarques importantes : pour les anciens utilisateurs de Milestone 312, les sens d'introduction des cartes SD et des câbles USB ou adaptateur secteur ont changé : Ne forcez jamais sur les connecteurs au risque de casser ceux-ci. Ces casses ne sont pas couverts par la garantie de fabricant.

Sur la tranche inférieure, soit la largeur la plus proche de vous, se trouve la prise casque/ écouteurs de type Jack 3,5 mm. Aucun écouteur n'est fourni avec l'appareil.

Une batterie rechargeable est placée à l'intérieur de l'appareil pour l'alimenter en courant.

Notez qu'elle ne peut pas être changée par l'utilisateur qui n'y a pas accès. Seul un technicien agréé par Bones Ag est en capacité de la remplacer en préservant la garantie constructeur.

## <span id="page-8-1"></span>**4. Alimentation**

Comme son prédécesseur, le M312 Ace est alimenté par une puissante batterie lithium polymère rechargeable en environ trois heures avec l'adaptateur secteur fourni, ou en six heures en connexion USB avec un ordinateur.

Son autonomie en fonctionnement est supérieure à vingt heures pour l'écoute au casque de livres ou de fichiers audio à volume moyen et vitesse normale, soit environ 30% de plus que son prédécesseur le M312. Cette autonomie est légèrement raccourcie lors de la lecture de fichiers textes et/ou avec le haut-parleur intégré. D'autre part, le niveau du volume d'écoute par le hautparleur intégré ainsi qu'une vitesse de lecture accrue influencent également la durée d'autonomie de la batterie. L'autonomie en veille est de plusieurs semaines.

Avant la première utilisation, il faut recharger l'appareil, soit en le connectant à un ordinateur en USB, soit en branchant l'adaptateur secteur fourni pour le relier au secteur. Pour cela, branchez la petite extrémité de l'adaptateur secteur ou du câble USB à la prise mini-USB située au milieu de la tranche supérieure du Milestone. Cette prise possédant un sens d'introduction, ne forcez pas lors du raccordement. Reliez l'extrémité la plus grosse à une prise murale ou un port USB de votre ordinateur.

Quand la connexion est correcte, un bip discret se fait entendre et la LED du dessus de l'appareil se met à clignoter toutes les trois secondes. Il est normal de constater à cette occasion un léger échauffement de l'appareil : il est sans danger.

Notez qu'une fois la première recharge effectuée, le M312 Ace peut être utilisé même quand sa batterie se recharge. Il ne risque pas d'être endommagé par une utilisation prolongée sur le secteur, mais pour éviter les surtensions électriques, il vaut mieux le débrancher si vous prévoyez de ne pas l'utiliser pendant une longue période de temps.

Pour vérifier à tout moment l'état de charge de la batterie : Entrez dans le menu de l'appareil. Pour cela, démarrez-le en pressant n'importe quelle touche de la face supérieure, et pas forcément Play comme antérieurement. Ensuite, appuyez deux secondes sur Mode. Quand le Milestone commence à parler, pressez le Sélecteur puis, tout en le maintenant, appuyez brièvement sur Mode, et relâchez ensuite les deux touches.

Notez que lors de la première recharge ou si le niveau de batterie est très faible, il est préférable de recharger le M312 Ace avec l'adaptateur secteur fourni plutôt que de le recharger par le biais d'un ordinateur du fait de l'activation automatique de la connexion PC.

Le Milestone 312 Ace indique vocalement quatre niveaux différents de charge :

- « Batterie pleinement chargée » : le niveau de la batterie correspond à 90-100% de la charge maximale ;
- « Batterie chargée » : le niveau de la batterie est comprise entre 40 et 90% de la charge maximale ;
- « Veuillez recharger la batterie » : le niveau de la batterie est comprise entre 15 et 40% de la charge maximale ;
- « Rechargez d'urgence la batterie » : le niveau de la batterie est inférieur à 15% de la charge maximale. Lorsque vous atteignez ce dernier niveau, vous entendez quatre bips discrets à chaque activation du Milestone. De plus, le Milestone 312 Ace refuse tout nouvel enregistrement afin de protéger les messages déjà présents. Il n'exécute plus également les instructions de réglage de l'utilisateur, notamment pour le volume ou la vitesse.

Dès que vous branchez l'adaptateur secteur au Milestone et à la prise murale, ou connectez l'appareil à un ordinateur en USB, il commence à se recharger et peut être utilisé normalement sauf dans le cas d'un niveau de batterie trop faible. Il peut alors être nécessaire de le charger sur l'adaptateur secteur une dizaine de minutes avant de le connecter au port USB de votre ordinateur.

La durée de vie de la batterie dépend de l'utilisation faite de l'appareil. Nous vous conseillons d'effectuer régulièrement (une fois tous les deux mois environ) des cycles de décharges/ recharges complètes de la batterie afin de préserver sa longévité dans le temps.

Si la batterie ne tient plus la charge malgré ces précautions, contactez votre distributeur pour la faire remplacer, l'utilisateur n'y ayant pas accès.

## <span id="page-10-0"></span>**5. Connectique**

Le Milestone 312 Ace dispose de différentes prises et d'une fente pour insérer une carte mémoire.

## <span id="page-10-1"></span>**5.1. Connexion mini-USB**

La prise mini-USB s'approche d'une forme rectangulaire avec un sens d'introduction et se trouve au centre de la tranche supérieure du Milestone, à côté du Sélecteur.

Elle permet, d'une part de connecter au M312 Ace l'adaptateur secteur fourni pour recharger l'appareil et d'autre part, elle sert à brancher au M312 Ace le câble USB fourni pour le connecter à un ordinateur sous tension, afin de faire des transferts de données entre les deux. Pour cela, utilisez de préférence le câble fourni. Un autre câble USB, en apparence identique, risque d'empêcher la reconnaissance correcte du Milestone par l'ordinateur.

Nous avons vu, au chapitre précédent, comment recharger la batterie. Ajoutons simplement que le bip se fait entendre seulement si elle n'est pas déjà pleinement chargée. Précisons également qu'après n'importe quelle connexion USB du M312 Ace à un ordinateur sous tension, le message « Connexion activée » se fait entendre. Dès lors, le clavier de votre appareil se verrouille.

Examinons maintenant le transfert et la gestion de données entre le M312 Ace et un ordinateur.

#### <span id="page-10-2"></span>**5.1.1. Aperçu des unités de disque du M312 Ace sur votre ordinateur**

Comme pour le M312, lorsque vous connectez le M312 Ace à un ordinateur (PC ou Mac), après l'activation de la connexion, une boîte de dialogue vous demande ce que vous voulez faire avec (sauf sur Mac où un icône apparaît simplement sur le bureau).

Choisissez « Ouvrir le dossier pour afficher les fichiers ». Si vous n'avez pas inséré de carte mémoire dans votre Milestone, le seul disque amovible qui apparaît, dans l'explorateur de documents pour un PC et sur le Bureau pour un Mac, est « M312ACE », qui correspond à la mémoire interne.

Si vous avez inséré une carte mémoire dans votre Milestone, un deuxième disque amovible apparaît, de nom variable selon votre carte mémoire, correspondant à celle-ci. Vous pouvez alors y copier des données, comme vous le feriez avec une clé USB standard.

#### <span id="page-10-3"></span>**5.1.2. Transfert de données sur le M312 Ace avec un ordinateur**

Comme pour le M312, afin de pouvoir écouter vos livres et fichiers musicaux ou textuels, vous devrez les avoir préalablement transférés sur la mémoire interne ou la carte mémoire du Milestone via l'ordinateur.

La vitesse du port USB 2.0 Hi-Speed vous permet de transférer rapidement de gros volumes de données, d'autant plus que la mémoire interne du M312 Ace, de 12 Go, est douze fois supérieure à celle du M312.

La conception du M312 Ace vous permet de créer, sur chaque support, la structure de dossiers souhaitée, même à plusieurs niveaux, pour classer vos différents fichiers. Par ailleurs, le nom que

vous aurez donné pour chaque dossier sera retranscrit vocalement lors de l'exploration de l'arborescence de vos données avec le Milestone 312 Ace. Nous vous recommandons de copier chaque livre dans un dossier séparé, pour éviter la substitution de fichiers. Enfin, pour éviter des pertes de données, nous vous conseillons de sauvegarder régulièrement les fichiers de votre M312 Ace sur un ordinateur.

#### <span id="page-11-0"></span>**5.1.3. Suppression de données sur le M312 Ace avec un ordinateur**

Vous pouvez supprimer des données du M312 Ace avec un ordinateur de la même façon que vous le feriez avec une clé USB. Si vous utilisez un ordinateur Mac, videz la corbeille pour assurer la suppression complète des données.

#### <span id="page-11-1"></span>**5.1.4. Autres opérations liées à la gestion des données entre le M312 Ace et un ordinateur**

Vous pouvez aussi déplacer et renommer vos fichiers, comme vous le feriez avec une clé USB. Quand vous déconnectez le Milestone de l'ordinateur, pensez à utiliser la fonction « Retirer le périphérique en toute sécurité » sur PC ou « Ejecter » sur Mac, comme vous le feriez avec une clé USB, afin d'éviter que vos fichiers soient endommagés.

Remarque : Vous pouvez apprendre les manipulations nécessaires à la gestion des données avec un ordinateur grâce à une formation en informatique adaptée. Contactez votre revendeur pour connaître le club informatique le plus proche de chez vous.

## <span id="page-11-2"></span>**5.2. Prise pour micro externe et entrée-ligne**

A droite de la prise mini-USB, sur la tranche supérieure du M312 Ace, vous trouverez, comme sur le M312, une prise Jack 3,5 mm pour connecter un micro externe. Il s'agit donc d'une alternative à l'utilisation du micro interne. Cette prise ronde peut aussi servir à connecter un câble stéréo Jack mâle-mâle pour faire des enregistrements à partir de sources audio externes comme une chaîne hi-fi.

## <span id="page-11-3"></span>**5.3. Prise casque**

Sur la tranche inférieure de l'appareil, c'est-à-dire la largeur la plus proche de vous, vous trouvez à droite une prise casque standard de type Jack 3,5 mm. Vous pouvez l'utiliser pour connecter un casque d'écoute standard si vous ne voulez pas déranger votre entourage. Dans ce cas, le hautparleur interne se coupe, et le son n'est diffusé que dans le casque. Notez que le volume est ajustable séparément pour le haut-parleur et le casque. Aucun casque ou écouteur n'est fourni avec le Milestone 312 Ace.

## <span id="page-11-4"></span>**5.4. Fente pour carte SD**

Sur le côté droit du M312 Ace, vous trouvez au milieu une fente longue et étroite qui permet l'insertion d'une carte mémoire SD d'une capacité maximale de 32 Go. Cette fente dispose d'un sens particulier d'introduction, ne forcez jamais si la carte SD refuse de s'introduire. Attention : A la différence des précédents Milestone 112, 212, 311 et 312, le sens d'introduction a changé.

Pour introduire correctement une carte SD, repérez le coin coupé de la carte et placez-le vers le haut-gauche. Les contacteurs striés sont alors situés à l'arrière-gauche de la carte. Poussez alors jusqu'au fond la carte, vous devez sentir le ressort qui se comprime en butée puis la carte est très légèrement repoussée tout en restant maintenue. La carte adopte alors sa position normale en dépassant très légèrement du côté droit du Milestone 312 Ace.

Pour la ressortir, pressez la carte pour comprimer le ressort puis celle-ci ressort sur un demicentimètre. Tirez alors sur l'extrémité de la carte pour l'ôter.

Notez qu'une carte SD est fournie et déjà installée dans votre Milestone 312 Ace.

#### <span id="page-12-0"></span>**5.4.1. Cartes compatibles et recommandées**

Les cartes compatibles sont de format standard, et non micro, et de type SD (secure digital) ou SDHC (secure digital haute capacité). Cela étend la capacité mémoire totale du M312 Ace. En effet, avec une qualité d'enregistrement standard, vous pouvez enregistrer jusqu'à 420 heures de messages vocaux sur la mémoire interne, et 120 heures supplémentaires sur la carte SD de 4 Go fournie.

Vous pouvez aussi, grâce aux cartes mémoires, partager des fichiers avec d'autres utilisateurs. Une carte mémoire SD de 4 Go est fournie et vous pouvez la substituer par des cartes SDHC atteignant jusqu'à 32 Go. Par contre, n'utilisez pas les cartes SDXC, de taille mémoire supérieure ou égale à 64 Go. Enfin, sachez qu'il existe de nombreuses cartes SD de différentes capacités mémoires, de différents taux de lecture/écriture et de fabricants variés. Nous recommandons l'utilisation de carte SD portant les marques Sandisk, Transcend, Kingstone ou Toshiba, avec lesquelles sont obtenus les meilleurs résultats.

#### <span id="page-12-1"></span>**5.4.2. Insérer et retirer la carte mémoire**

Pour insérer la carte mémoire, présentez-la face à la fente, le coin coupé en haut à gauche, et non en bas à gauche comme sur le M312. Poussez-la bien droite dans la fente sans forcer, jusqu'à ce qu'elle se maintienne en place en dépassant très légèrement. Pour la retirer, appuyez dessus très légèrement jusqu'à ce qu'elle ressorte, puis tirez-la pour la sortir de la fente.

#### <span id="page-12-2"></span>**5.4.3. Protection des données**

Pour éviter toute perte de données liée à l'endommagement du M312 Ace, il est recommandé de les sauvegarder fréquemment sur une carte SD ou un ordinateur. Si vous stockez, sur une carte mémoire, des données importantes, que vous souhaitez conserver précieusement, vous pouvez protéger votre carte en écriture grâce à l'onglet situé sur la longueur de la carte opposée au coin coupé. Quand vous positionnez la carte comme indiqué précédemment, il doit être placé vers la gauche pour que la carte ne soit pas protégée, et vers la droite afin qu'elle le soit. Ce volet doit être manipulé avec un ongle, de manière très précautionneuse, car il est fragile et les cartes SD ne sont couvertes par aucune garantie. Cette protection en écriture empêche que les données puissent être effacées. Ainsi, si vous essayez d'effacer ou d'écrire des données sur une carte protégée en écriture, vous entendez le message « protégée en écriture ». Cela empêche également d'enregistrer d'autres données sur la carte.

## <span id="page-12-3"></span>**6. Mode veille**

Comme ses prédécesseurs, le M312 Ace n'a pas d'interrupteur Marche/arrêt. Après un temps d'inactivité fixé par défaut à dix minutes, il se met en veille pour préserver la charge de la batterie. Pour le réactiver, il suffit de presser n'importe quelle touche, et pas seulement la touche Play comme pour le M312. Une mélodie d'accueil se fait entendre, puis l'appareil annonce l'application dans laquelle il est positionné soit la dernière utilisée. Le son de démarrage s'ajuste en fonction du volume général. Si vous êtes un utilisateur confirmé du M312 Ace, vous pouvez régler le temps d'inactivité au bout duquel le Milestone se met en veille dans le fichier « config Milestone.txt » de la mémoire interne. Il vous est également possible de demander au Milestone de vous prévenir par un signal qu'il va se mettre en veille. Le temps, en secondes, entre le signal et la mise en veille est également réglable dans ce fichier de configuration. Cela vous permet de maintenir votre appareil actif si vous le souhaitez.

## <span id="page-13-0"></span>**6.1. Réglage du temps d'inactivité au bout duquel le M312 Ace se met en veille**

Ce temps est par défaut programmé à dix minutes, mais vous pouvez l'ajuster entre cinq et soixante minutes. Ce réglage se trouve dans la section « general settings » (réglages généraux) du fichier « config Milestone.txt » de la mémoire interne. Pour y accéder :

- Connectez le Milestone à un ordinateur avec le câble USB fourni.
- Lorsqu'apparaît la boîte de dialogue vous demandant ce que vous voulez faire avec ce périphérique, choisissez « Ouvrir le dossier pour afficher les fichiers » sur PC ou explorez l'unité de stockage apparut sur votre bureau sur un Mac.
- Quand les unités de disques du Milestone apparaissent, ouvrez celle qui s'appelle M312ACE.
- Sélectionnez-y le fichier « config Milestone.txt » et ouvrez-le.
- Dans la section « general settings », cherchez la ligne commençant par « timer power off in min » correspondant à la minuterie de mise en veille en minutes.
- A la place de 10, mettez une valeur entre 5 et 60 correspondant au nombre de minutes, comme indiqué dans la suite de cette ligne.
- Sauvegardez le fichier et fermez-le, puis déconnectez le Milestone de votre ordinateur.

## <span id="page-13-1"></span>**6.2. Activation d'un signal un certain temps avant que le Milestone se mette en veille**

Le Milestone peut aussi vous prévenir par un bruit de pas de cheval lorsqu'il va bientôt se mettre en veille, pour que vous puissiez le maintenir actif. Ce réglage se trouve aussi dans la section « general settings » du fichier « config Milestone.txt », à la ligne commençant par enable feature offsound et correspondant à l'activation de la caractéristique du son de mise en veille. Pour y accéder :

- ouvrez le fichier comme précédemment, et insérez, à l'endroit indiqué, une valeur comprise entre 0 et 200 secondes : 0 correspond à la valeur par défaut et désactive la fonction.
- Sauvegardez et fermez le fichier comme plus haut.

Modifiez avec prudence ce fichier car il impacte directement les capacités de votre appareil. Il ne doit être ouvert que par les techniciens de votre distributeur ou des utilisateurs avertis. Notez qu'à la mise en veille de votre Milestone 312 Ace, celui-ci conserve en mémoire l'application, le dossier et le fichier actif. Quand vous le redémarrez, il reprend à la position de lecture à laquelle vous vous êtes arrêté.

## <span id="page-13-2"></span>**7. Réglage du son**

Le Milestone 312 Ace permet de régler le volume, la vitesse et la tonalité.

## <span id="page-13-3"></span>**7.1. Réglage du volume**

Pour régler le volume du Milestone 312 Ace, la combinaison de touches est la même que dans les autres Milestones. Quelle que soit l'application dans laquelle vous êtes, appuyez d'abord sur Mode. Tout en maintenant cette touche enfoncée, pressez brièvement la Flèche Gauche pour diminuer le volume d'un cran, ou la Flèche Droite pour l'augmenter d'un cran. Quand le Milestone est en lecture, vous entendez le son devenir plus ou moins fort. Si le Milestone est inactif au moment où vous faites le réglage, vous entendez l'annonce « plus fort » ou « moins fort ». Lorsque les niveaux maximum ou minimum sont atteints, un bip est émis.

## <span id="page-14-0"></span>**7.2. Réglage de la vitesse**

Dans le M312 Ace, les réglages possibles de la vitesse sont les mêmes qu'avec le M312. Vous pouvez effectuer un réglage général de la vitesse de lecture avec les commandes du Milestone, ou régler dans le menu le débit de l'assistance vocale, ainsi que la vitesse de lecture par défaut des fichiers textes ou livres.

#### <span id="page-14-1"></span>**7.2.1. Réglage général de la vitesse de lecture avec les commandes du Milestone**

Pour faire ce réglage, pendant l'écoute d'un fichier audio ou d'un livre, pressez le Sélecteur, puis tout en le maintenant enfoncé, appuyez brièvement sur la Flèche Gauche pour ralentir le débit, ou sur la Flèche Droite pour l'accélérer. Chaque appui fait varier le tempo de 10%. Le retour acoustique se caractérise par la modification de la vitesse dans le sens voulu. Le débit peut aller de 50% (la moitié du tempo normale) à 200% (le double de cette vitesse). Quand vous revenez au débit normal, un bip se fait en principe entendre, mais le volume doit être faible pour pouvoir percevoir ce son.

#### <span id="page-14-2"></span>**7.2.2. Réglage de la vitesse de la synthèse vocale par défaut pour la lecture des fichiers textes et livres avec les commandes du Milestone**

Dans les « Paramètres locaux » des applications Audio et Livres, vous trouverez notamment une option appelée « Vitesse du texte » dans l'application Audio, et « Vitesse de lecture » dans l'application Livres. Elle vous permet de régler la vitesse par défaut de la synthèse vocale lors de la lecture des fichiers textes, ou celle de la lecture des livres. Pour cela :

- démarrez le Milestone et sélectionnez l'application Audio ou Livres avec le Sélecteur.
- Entrez dans le menu en appuyant deux secondes sur Mode.
- Lorsque l'appareil commence à parler, pressez la Flèche Droite pour atteindre les « Paramètres locaux ».
- Avec les touches Mode ou Rec, naviguez jusqu'à entendre l'option « Vitesse du texte », ou « Vitesse de lecture ».
- Réglez-la avec les Flèches Gauche et Droite entre 50 et 200%, par pas de 10%.
- Le réglage effectué dans une session de lecture est conservé pour la suivante.

#### <span id="page-14-3"></span>**7.2.3. Réglage de la vitesse de l'assistance vocale pour les messages internes avec les commandes du Milestone**

Pour faire ce réglage, quelle que soit l'application dans laquelle vous êtes :

- Démarrez le Milestone.
- Entrez dans le menu en appuyant deux secondes sur Mode.
- Quand l'appareil commence à parler, pressez deux fois la Flèche Droite pour atteindre les « Paramètres de base ».
- Avec les touches Mode ou Rec, naviguez jusqu'à entendre « Vitesse de l'annonce ».
- Réglez celle-ci avec les Flèches Gauche ou Droite, entre 50 et 200%.

## <span id="page-14-4"></span>**7.3. Réglage de la tonalité**

Lorsque vous lisez un fichier texte, vous pouvez régler la tonalité de la voix de synthèse. Pour cela :

- démarrez le Milestone et atteignez l'application Audio avec le Sélecteur.
- Sélectionnez un fichier texte et commencez-en la lecture.
- Maintenez enfoncé le Sélecteur et appuyez sur la touche Rec pour avoir une tonalité plus aiguë ou sur la touche Mode pour la rendre plus grave.

Remarque : Il faut presser plusieurs fois les touches Rec ou Mode, en maintenant le Sélecteur, pour obtenir une modification réellement audible du réglage.

## <span id="page-15-0"></span>**8. Verrouillage et déverrouillage du clavier**

Si vous souhaitez éviter que lors d'un transport, le Milestone se mette en marche accidentellement, vous pouvez verrouiller le clavier. Pour cela, quand l'appareil est actif, quelle que soit l'application courante :

- Commencez par presser la touche Mode.
- Puis tout en la maintenant, appuyez sur la touche Rec.
- Le Milestone annonce « clavier verrouillé ». Toutes les fonctions sont alors bloquées.

Pour les débloquer et déverrouiller le clavier, refaites la combinaison de touches indiquée plus haut. Le Milestone annonce alors « clavier actif ».

Notez que si le Milestone se met en veille alors que le clavier est verrouillé, vous pouvez le « réveiller » en pressant n'importe quelle touche mais les fonctions restent verrouillées.

## <span id="page-15-1"></span>**9. Applications**

Les fonctions les plus avancées du M312 ace sont utilisables à l'aide de différentes applications, que vous parcourez en appuyant une ou plusieurs fois sur le Sélecteur pour trouver l'application désirée. Après chaque appui, l'application sur laquelle vous êtes est annoncée vocalement. Vous pouvez, dans un premier temps, toujours travailler dans la même application, puis en fonction de vos besoins, vous familiariser avec chacune des fonctions de chaque application de base. Enfin, lorsque vous êtes plus aguerri et avez des besoins supplémentaires, vous pouvez acquérir des options.

## <span id="page-15-2"></span>**9.1. Applications de base**

Les trois applications qui suivent sont dites de base, car préinstallées dans tous les appareils.

#### <span id="page-15-3"></span>**9.1.1. Audio**

Le lecteur audio est la principale application du M312 Ace : elle permet de naviguer dans tous les dossiers de la mémoire interne de l'appareil et de la carte mémoire fournie.

Vous pouvez, au départ, commencer par travailler dans un seul dossier, puis plus tard utiliser les dossiers suggérés puis, lorsque vous êtes bien familiarisé avec la navigation dans les dossiers et avez des connaissances en informatique, créer vos propres dossiers et les utiliser comme bon vous semble. Cette navigation permet d'utiliser les fonctions suivantes :

- enregistrement de messages vocaux ou à partir de sources audio externes.
- écoute de fichiers audio compatibles tels que les fichiers de musique ou encore des livres au format Mp3 ;
- diffusion des flux audio de contenus vidéo ;
- écoute de fichiers textes ;

#### <span id="page-16-0"></span>**9.1.2. Livres**

Cette application permet l'écoute de fichiers aux formats DAISY, Audible, EPUB et NLS. Elle explore uniquement les fichiers de livres contenus dans la carte mémoire SD. A la différence de l'application Audio, elle recherche pour vous tous les livres Daisy, Audible EPUB et NLS présents sur la carte SD et vous propose directement la lecture du premier trouvé.

#### <span id="page-16-1"></span>**9.1.3. Alarme**

Cette application permet de consulter l'horloge intégrée de l'appareil et de régler une alarme unique ou à répétition, en effectuant un choix parmi différents sons d'alarme. Elle permet aussi d'utiliser une minuterie qui fonctionne comme un compte-minutes classique.

## <span id="page-16-2"></span>**9.2. Options**

D'autres applications peuvent être ajoutées en option. Consultez votre revendeur pour en connaître les détails d'acquisition. Une fois acquises, elles sont accessibles en pressant le Sélecteur.

#### <span id="page-16-3"></span>**9.2.1. Logiciels supplémentaires**

Le premier ajoute la fonction Radio. Elle consiste en un tuner FM permettant d'écouter la radio FM et d'enregistrer des émissions diffusées sur la bande FM.

Le deuxième ajoute la fonction Agenda. Il s'agit d'un planificateur de tâches alertant l'utilisateur lorsqu'un événement programmé survient.

#### <span id="page-16-4"></span>**9.2.2. Hardwares supplémentaires (extensions)**

Les hardwares supplémentaires, aussi appelés extensions, sont des appareils spécialement conçus pour le M312 Ace, qui s'adaptent parfaitement à l'appareil de base et se connectent à son extrémité.

Le premier est le détecteur de couleurs Fame. Il permet par exemple d'indiquer la couleur d'un vêtement dans une armoire, reconnaître deux couleurs identiques ou indiquer l'intensité lumineuse de la lumière d'une pièce.

La deuxième extension est le lecteur de codes-barres Wood Scan. Il permet d'identifier les plus de 25 millions de produits actuellement enregistrés dans sa base grâce à leur code-barres, en donnant des informations par exemple sur les ingrédients d'un plat ou son prix.

Pour plus d'informations sur les options, visitez la page d'accueil du site internet de Bones, [www.bones.ch](http://www.bones.ch) (en anglais) ou contactez votre distributeur.

## <span id="page-16-5"></span>**10. Dossiers**

A la réception de votre appareil, l'application Audio est dotée au sein de la mémoire interne de dossiers préinstallés :

- Audible
- Agenda (uniquement si l'option est activée)
- Radio (uniquement si l'option Agenda est activée)
- Mode d'emploi
- Musique
- Carnets d'adresses
- Numéro de téléphone

Les dossiers Audible, et éventuellement Agenda ou Radio, ne doivent généralement pas être effacés. Chacun d'eux sert à une application particulière, qui a besoin de son propre dossier pour fonctionner convenablement.

Il est également conseillé, surtout au début, de conserver les dossiers Mode d'emploi et Musique, qui contiennent le manuel d'utilisation et un fichier permettant de commencer à utiliser l'appareil. Les autres dossiers préinstallés (Carnet d'adresses, Numéros de téléphone et Tâches) peuvent être au choix utilisés ou effacés : il s'agit de dossiers vierges qui ne sont pas indispensables au fonctionnement de l'appareil. Ces dossiers, qui vous servent à classer vos fichiers, sont donc différents des applications, qui vous permettent d'utiliser les fonctions de l'appareil.

Vous pouvez, dans un premier temps, travailler toujours dans le même dossier. Quand vous serez mieux familiarisé avec le M312 Ace, vous pourrez naviguer entre les dossiers préinstallés, puis en créer d'autres et les effacer si bon vous semble.

## <span id="page-17-0"></span>**10.1.Navigation entre les dossiers préinstallés**

#### <span id="page-17-1"></span>**10.1.1.Navigation dans une structure de dossiers simplifiée**

Pour utiliser très simplement le M312 Ace, avec une structure de dossiers appelée également arborescence réduite, commencez par le démarrer, puis sélectionnez l'application Audio avec le Sélecteur. Ensuite, appuyez brièvement sur Rec, puis relâchez cette touche tout de suite après, sans attendre de déclic. Cela vous permet de savoir sur quel dossier vous êtes, donc de le sélectionner. Vous pouvez ainsi remonter d'un niveau, voire plus si vous appuyez sur Rec une deuxième fois. Vous atteignez alors éventuellement les supports disponibles, c'est-à-dire soit la « mémoire interne » soit la carte mémoire fournie (la synthèse vocale dit « mémoire externe ») si elle est insérée. Ensuite vous est donnée l'indication du dossier sur lequel vous êtes. Une fois que vous avez entendu cette indication, si vous voulez choisir un autre dossier au même niveau de l'arborescence, allez au précédent avec la Flèche Gauche ou au suivant avec la Flèche Droite. Vous pouvez également vous déplacer au premier ou au dernier dossier avec le même raccourci que pour aller au premier ou au dernier fichier audio d'un dossier, comme expliqué au chapitre « Ecoute des fichiers audio ». Vous pouvez ensuite aller aux sous-dossiers ou aux fichiers de ce dossier en vous positionnant dedans avec la touche Mode, et ainsi de suite.

En règle générale, il faut donc considérer les quatre touches entourant la touche centrale Play (Rec, Mode, Flèche Gauche et Flèche Droite) comme une croix de navigation:

- Une pression légère sur la touche Rec fait monter d'un niveau ;
- Une pression légère sur la touche Mode permet de descendre d'un niveau ;
- Une pression légère sur la touche Flèche Gauche sert à reculer au dossier précédent au sein du niveau ;
- Une pression légère sur la touche Flèche Droite fait avancer au dossier suivant au sein du niveau.

Note : Les dossiers sont toujours rangés par ordre alphabétique.

Exemple : Imaginons que vous vous trouviez au dossier Musique de la mémoire interne, et souhaitiez atteindre le début du mode d'emploi, divisé en un fichier par chapitre, dans le dossier Mode d'emploi.

Pour atteindre ce dossier, classé alphabétiquement avant Musique, vous devez presser la Flèche Gauche. Vous avez alors sélectionné le dossier Mode d'emploi, comme l'indique la synthèse vocale. Pour atteindre les fichiers qui se trouvent dans ce dossier, pressez la touche Mode

brièvement. L'appareil vous indique le fichier sélectionné. Si c'est bien le premier, vous pouvez en commencer la lecture avec la touche Play. Sinon, utilisez les flèches pour circuler entre les fichiers, ou allez directement au premier fichier avec la combinaison Flèche Gauche+Play, puis débutez-en la lecture en pressant la touche Play.

#### <span id="page-18-0"></span>**10.1.2.Accès direct à un dossier**

Pour un accès direct aux dossiers que vous utilisez le plus souvent, vous pouvez également configurer des raccourcis. Il s'agit du Sélecteur associé à l'une des cinq touches du dessus. Pour cela :

- Positionnez-vous dans le dossier auquel vous voulez attribuer le raccourci.
- Appuyez sur le Sélecteur puis, tout en le maintenant enfoncé, pressez un des cinq boutons de la face supérieure.
- Maintenez les deux touches appuyées pendant environ deux secondes.
- Un numéro est automatiquement assigné au raccourci, puis la synthèse vocale indique le support et le dossier dans lequel est positionné le raccourci.
	- le 1 correspond à Sélecteur+Rec,
	- le 2 correspond à Sélecteur+Flèche Gauche,
	- le 3 correspond à Sélecteur+Play,
	- le 4 correspond à Sélecteur+Flèche Droite,
	- le 5 correspond à Sélecteur+Mode.

A la livraison, des raccourcis peuvent être pré-assignés à des dossiers particuliers.

Ces assignations sont changeables à tout moment.

#### <span id="page-18-1"></span>**10.1.1.Etiquetage vocal d'un dossier**

Par défaut, lorsque vous naviguez entre les dossiers, la synthèse vocale annonce le nom de chaque dossier tel qu'il a été créé avec un ordinateur. Si vous le préférez, il est possible d'étiqueter vocalement vos dossiers. Le Milestone 312 Ace prononce alors le titre vocal que vous avez enregistré vous-même. Pour cela :

- Sélectionnez, avec les Flèches, le dossier que vous souhaitez étiqueter.
- Positionnez-vous dedans avec la touche Mode.
- En pause, appuyez sur la touche Rec jusqu'à entendre un léger « déclic ».
- Maintenez Rec enfoncée et appuyez sur la touche Mode en la maintenant également pressée.
- Quand la synthèse vocale annonce « dossier », enregistrez en dictant le nom que vous souhaitez lui donner.
- Relâchez enfin les deux touches.

De cette manière, il est possible de donner à une carte SD un nom vocal prononcé chaque fois que vous l'insérez à la place de l'annonce standard « Mémoire externe ». Pour cela, il suffit d'atteindre le niveau « mémoire externe » en pressant brièvement voire à plusieurs reprises la touche Rec puis d'enregistrer votre étiquette vocale comme ci-dessus.

Une étiquette vocale peut être remplacée à tout moment en refaisant les opérations décrites plus haut. Lorsque vous étiquetez vocalement un dossier, un fichier nommé « folder.nam » y est créé. Si vous souhaitez que l'annonce entendue ne soit plus la vôtre mais celle par défaut de la synthèse vocale, effacez ce fichier à l'aide de votre ordinateur (méthode conseillée) ou tentez la méthode directe. Pour cela, réenregistrez l'étiquette vocale, puis tout de suite après, faites le raccourci d'effacement habituel avec la combinaison suivante des touches : touche Mode

maintenue faites une pression brève sur la touche Play. Un son de papier froissé confirme l'effacement.

## <span id="page-19-0"></span>**10.2.Création et effacement de dossiers**

Quand vous connectez le Milestone à un ordinateur, vous pouvez faire des échanges réciproques de données entre eux. Quand vous ouvrez les disques amovibles correspondant à la mémoire interne et à la carte mémoire, vous voyez apparaître, sur votre ordinateur, l'arborescence de ces supports. Vous pouvez alors y créer des dossiers et en effacer, comme dans n'importe quelle clé USB, comme vous pouvez l'apprendre en formation informatique adaptée. Si vous le préférez, vous pouvez aussi effacer des dossiers directement avec le Milestone, sans passer par l'ordinateur. Pour cela:

- Sélectionnez comme précédemment le dossier que vous souhaitez effacer.
- Appuyez alors sur Mode puis, tout en maintenant cette touche enfoncée, pressez Play.
- Ensuite, relâchez Play et maintenez encore Mode pendant trois secondes.
- Vous entendez des bips discrets.
- Confirmez enfin l'effacement en pressant de nouveau Play, puis relâchez les deux touches. Un son de papier froissé se fait entendre.

## <span id="page-19-1"></span>**11. Langues et Synthèses vocales**

Le Milestone 312 Ace en version française est réglé par défaut sur la synthèse vocale prénommée Claire. Cinq autres synthèses vocales sont pré-activées :

- trois voix françaises : Julie, Bruno et Alice ;
- une voix franco-canadienne : Louise ;
- une voix anglo-américaine : Heather.

Ces synthèses vocales Acapela de grande qualité fonctionnent à la fois pour la lecture des fichiers textes et les messages internes.

## <span id="page-19-2"></span>**11.1.Sélection d'une synthèse vocale pré-activée**

Le menu du Milestone 312 Ace comporte, dans les « Paramètres locaux » de l'application Audio, une option « Langues », dans laquelle sont présentées les synthèses vocales françaises, francocanadienne et anglo-américaine pré-activées sur votre appareil.

Pour l'atteindre cette option :

- Après avoir démarré votre Milestone, sélectionnez l'application Audio avec le Sélecteur.
- Entrez dans le menu en appuyant deux secondes sur la touche Mode, puis en relâchant cette touche.
- Quand l'appareil commence à parler, pressez la Flèche Droite une fois brièvement, pour entendre « Paramètres locaux ».
- Pressez brièvement la touche Mode autant de fois que nécessaire pour arriver sur l'option « Langues ».
- Parcourez les synthèses vocales pré-activées avec les Flèches. La synthèse vocale vous présente chaque voix, dans sa langue et sa tonalité. Contrairement à ce qui se passe dans le M312, elle ne donne aucune précision de niveau de qualité.
- Quand vous avez sélectionné la synthèse vocale désirée, appuyez sur le Sélecteur pour sortir du menu.

La première fois que vous faites ce genre de réglage, vous entendez des cliquetis indiquant que vous cherchez à changer de voix ou langue. Vous pouvez ainsi lire des textes non seulement en français, mais aussi en anglais. Dans ce dernier cas, la langue des messages internes à l'appareil change également.

## <span id="page-20-0"></span>**12. Ecoute de fichiers avec l'application Audio**

## <span id="page-20-1"></span>**12.1.Formats compatibles**

Voici les types de fichiers audio ou textes que permet d'écouter le Milestone 312 Ace :

- messages enregistrés avec l'appareil, au format MP3 (le format de compression standard pour les fichiers musicaux) ;
- musique ou livres aux formats MP3, Wave (plus gourmand en taille mémoire) ou WMA non protégé (ce dernier étant celui utilisé par le lecteur Windows Media);
- musique téléchargée à partir de votre bibliothèque Itunes, au format M4A (Apple Lossless n'est pas pris en charge) ;
- fichiers textes aux formats Txt et Doc (les formats Docx et PDF ne sont pas supportés) ;
- flux audio de contenus vidéo aux formats MP4 ou M4V (qui nécessitent un temps d'initialisation).

Pour pouvoir écouter de tels fichiers, vous devez les copier sur la carte SD ou la mémoire interne du Milestone 312 Ace, en le connectant à un ordinateur et en utilisant la fonction copier/coller de celui-ci. Sur le Milestone 312 Ace, il est possible d'accéder à ces fichiers dans l'application Audio, en appliquant la procédure de navigation expliquée au chapitre « Dossiers ». Vous pouvez de cette façon écouter de nombreux types de fichiers audio ou textuels, sans vous soucier de les convertir. Seuls doivent être convertis dans un format compatible les CD commerciaux traditionnels constitués de fichiers au format CDA, qui ne sont pas directement lisibles avec le Milestone 312 Ace.

Si vous avez de bonnes connaissances en informatique, vous pouvez extraire les fichiers de ces CD dans un format compatible grâce notamment au logiciel CDEX, ou encore au lecteur Windows Media, dès lors que vous maîtrisez bien ces logiciels.

## <span id="page-20-2"></span>**12.2.Sélection d'un fichier**

Lorsque vous vous trouvez dans un dossier contenant des fichiers audio ou textes, vous pouvez naviguer vers le fichier voulu avec la Flèche Gauche pour aller au précédent et la Flèche Droite pour passer au suivant. Vous pouvez aussi naviguer directement au premier fichier d'un dossier ou d'un niveau. Pour cela :

- Appuyez sur la Flèche Gauche.
- Tout en maintenant cette touche, pressez Play.
- Relâchez les deux touches.

Vous pouvez également aller au dernier fichier d'un dossier en exécutant la même procédure, mais avec la Flèche Droite au lieu de la Flèche Gauche.

## <span id="page-20-3"></span>**12.3.Lecture d'un fichier**

Pour les fichiers audio, dès lors que vous arrivez dans un dossier en contenant, la lecture commence immédiatement.

Pour les textes, une fois atteint le fichier souhaité, vous pouvez en commencer la lecture en pressant Play. Le Milestone peut lire des fichiers Txt ou Doc. En présence de fichiers Txt, la lecture commence immédiatement après l'appui sur Play. En revanche, lorsque le Milestone rencontre un fichier Doc, il doit en créer une version Txt pour pouvoir le lire. Cette opération, qui dure quelques secondes, est signalée par de légers cliquetis. Quand une version Txt d'un fichier Doc est créée, l'appareil ne propose plus le fichier Doc lors de la navigation dans le dossier, mais vous le retrouvez quand vous effacez la version Txt. Si vous voulez arrêter la lecture, pressez de nouveau Play.

## <span id="page-21-0"></span>**12.4.Diffusion des fichiers**

#### <span id="page-21-1"></span>**12.4.1.Ordre normal**

Les messages enregistrés avec le Milestone 312 Ace sont automatiquement nommés « M001.MP3 », « M002.MP3 », et ainsi de suite. Par défaut, ils sont diffusés un par un, la diffusion s'arrêtant à la fin d'un message.

Cette action est obtenue par le placement automatique, dans un dossier de messages enregistrés, d'un fichier nommé « continue.no », dont le contenu n'a pas d'importance. Il est possible d'obtenir une diffusion continue des fichiers en renommant le fichier « continue.no » en « continue.yes ».

Dans les autres types de fichiers audio, chaque fois que la lecture d'un fichier est terminée, le Milestone passe au suivant. Sauf si un fichier nommé « continue.no » est placé dans le dossier utilisé. De ce fait, les messages vocaux et fichiers audio étant traités différemment, il vaut mieux ne pas mélanger les deux types de fichiers dans un même dossier.

#### <span id="page-21-2"></span>**12.4.2.Ordre aléatoire**

Si vous souhaitez obtenir la diffusion de vos fichiers dans un ordre aléatoire, vous pouvez activer cette fonction dans les « Paramètres locaux » du menu de l'application Audio. Pour cela :

- positionnez-vous dans le dossier contenant les fichiers que vous souhaitez diffuser dans un ordre aléatoire.
- Entrez dans le menu en appuyant deux secondes sur la touche Mode.
- Quand l'appareil commence à parler, pressez la Flèche Droite pour atteindre les « Paramètres locaux ».
- Pressez à plusieurs reprises la touche Mode jusqu'à l'option « Lecture du dossier en cours dans un ordre aléatoire ».
- Avec les Flèches, sélectionnez « Activé ». Cela génère dans le dossier un fichier « random.yes », l'ordre aléatoire s'applique au dossier concerné, mais aussi à ses sousdossiers.

## <span id="page-21-3"></span>**12.5.Déplacements dans un fichier**

#### <span id="page-21-4"></span>**12.5.1.Recul et avance rapides**

Dans un fichier long, vous pouvez reculer en appuyant et maintenant enfoncée la Flèche Gauche, ou avancer en pressant et maintenant enfoncée la Flèche Droite. Dans ce cas, la vitesse de déplacement commence à augmenter au bout d'une seconde d'appui. Vous pouvez également faire des sauts rapides à des endroits particuliers d'un fichier. Pour cela :

- pendant la lecture du fichier, pressez le Sélecteur.
- Tout en le maintenant enfoncé, appuyez sur Play.
- Vous atteignez alors la moitié du fichier.

• Tout en maintenant le Sélecteur, si vous souhaitez atteindre le quart du fichier, pressez la Flèche Gauche. Si au contraire vous voulez atteindre les trois quarts du fichier, pressez la Flèche Droite, et ainsi de suite pour atteindre une portion déterminée du fichier.

#### <span id="page-22-0"></span>**12.5.2.Créer puis atteindre des signets audio**

Pour retrouver facilement des positions importantes dans vos fichiers audio ou textes, vous pouvez y placer des signets audio. Pour cela, pendant la lecture d'un fichier, appuyez sur la touche Rec pendant deux secondes. Un signet audio est alors automatiquement inséré, un numéro lui étant assigné. Vous pouvez en mettre jusqu'à douze. Pour naviguer entre ceux-ci, allez dans les « Paramètres locaux » de l'application Audio, option « Signets audio », puis passez de l'un à l'autre avec les Flèches. Utilisez la Flèche gauche pour aller au signet précédent, et la Flèche droite pour vous déplacer au suivant.

Après avoir sélectionné un signet, vous pouvez :

- commencer la lecture en pressant Play ;
- effacer le signet en pressant le raccourci d'effacement évoqué précédemment.

Notes :

- les numéros assignés aux signets audio vont toujours du plus petit au plus grand, l'appareil prenant le premier numéro disponible dans cet ordre. Ainsi, si vous créez sept signets audio puis effacez le deuxième, l'appareil reprend le numéro 2 pour le huitième signet créé.
- cette option disparaît lorsque vous connectez un micro externe au M312 Ace pour enregistrer des messages par ce biais.

#### <span id="page-22-1"></span>**12.5.3.Déplacements par niveaux**

Cette fonction est spécifique aux fichiers textes. En plus des fonctions de déplacement précédemment indiquées, vous pouvez, dans ces fichiers, vous déplacer par écran (environ 25 lignes), paragraphe ou phrase. Pendant la lecture d'un texte, pressez brièvement les touches Rec et Mode pour choisir le niveau de navigation, puis les Flèches Gauche et Droite pour atteindre l'élément précédent ou suivant selon le niveau sélectionné.

## <span id="page-22-2"></span>**12.6.Effacement d'un ou plusieurs fichier(s)**

Un fichier que vous ne voulez pas conserver peut être effacé pendant sa lecture. Pour cela :

- Appuyez sur Mode.
- Tout en maintenant enfoncée cette touche, pressez Play. Un son de papier froissé se fait entendre pour confirmer l'effacement.

Dans un dossier, vous pouvez aussi effacer à la fois le fichier courant, et tous ceux situés après. Pour cela, en plus de Mode et Play, appuyez sur la Flèche droite. Maintenez ces touches enfoncées pendant deux secondes. Le son de papier froissé confirme l'effacement.

## <span id="page-22-3"></span>**13. Enregistrement de messages vocaux**

## <span id="page-22-4"></span>**13.1.Définition**

Nous entendons par « enregistrement » la dictée vocale de messages au Milestone 312 Ace via le micro intégré ainsi que la création de messages par le biais de sources audio externes. L'enregistrement diffère ainsi de la « sauvegarde » ou copie de fichiers, qui consiste à récupérer des fichiers sur son ordinateur pour les copier sur la mémoire interne ou la carte SD du Milestone.

## <span id="page-23-0"></span>**13.2.Types d'enregistrements possibles**

Le Milestone 312 Ace permet d'enregistrer :

- des notes vocales, cours, conférences ou bruitages extérieurs, soit avec le micro interne, soit avec un micro externe à raccorder (non fourni) ;
- des contenus audio à partir de sources externes : lecteurs de CD, chaînes hi-fi, ordinateurs portables à l'aide d'un câble de type Jack-Jack (non fourni).

Les messages ainsi obtenus sont des fichiers MP3 dénommés « M001.MP3 », « M002.MP3 » et ainsi de suite.

## <span id="page-23-1"></span>**13.3.Procédures d'enregistrement et emplacement des messages obtenus**

De manière générale, le Milestone 312 Ace permet d'effectuer des enregistrements au format Mp3 dits rapides ou continus lorsque l'on exploite l'application Audio :

- l'enregistrement rapide se déclenche par l'appui maintenu sur la touche Rec. Il débute dès que le déclic se fait entendre et se poursuit tant que vous maintenez appuyé la touche Rec. Dès que vous relâchez la pression de cette touche, l'enregistrement s'interrompt. Un fichier au format Mp3 est alors créé.
- L'enregistrement continu se déclenche en maintenant la touche Rec pressée puis en appuyant brièvement sur la touche Play. Au relâchement des deux touches, un double bip sonore ascendant se fait entendre pour signaler que l'enregistrement a débuté, la Led rouge se met également à clignoter. L'enregistrement se poursuit jusqu'au moment où vous pressez la touche Rec, un double bip sonore descendant se fait alors entendre pour vous signifier que l'enregistrement s'est interrompu, la Led cesse de clignoter et le fichier au format Mp3 est ainsi créé. Pendant votre enregistrement continu, il vous est possible d'effectuer une pause durant au maximum 30 minutes en pressant la touche Play, un bip grave est audible. Pour reprendre l'enregistrement, pressez de nouveau la touche Play. Si la pause excède 30 minutes, le Milestone 312 Ace interrompt l'enregistrement automatiquement et crée le fichier Mp3 correspondant.

#### <span id="page-23-2"></span>**13.3.1.Emplacements des messages obtenus**

A l'allumage du Milestone 312 Ace, il annonce l'application actuelle correspondant à la dernière application utilisée. Il conserve également la dernière position occupée ainsi que la position exacte dans le dernier fichier lu.

Avant de débuter votre enregistrement, il peut s'avérer nécessaire de bien choisir la future position du fichier d'enregistrement notamment si vous avez utilisé le M312 Ace pour écouter de la musique ou un fichier texte par exemple avant sa dernière extinction, et ce pour le retrouver plus facilement par la suite. Dans ce cas, nous vous conseillons donc de presser brièvement la touche Rec et d'écouter l'emplacement annoncé. Si vous entendez « Dossier Musique » et que vous souhaitez enregistrer une nouvelle adresse dans le dossier « Carnets d'adresses » par exemple, il vous est alors nécessaire de pressez plusieurs fois la Flèche Gauche pour atteindre le dossier « Carnet d'adresses ». Une fois annoncé, pressez une fois la touche Mode pour entrer dans ce dossier puis effectuez votre enregistrement comme décrit précédemment.

Autre exemple important : Insérer un enregistrement entre deux enregistrements précis. Prenons le cas du dossier « Carnet d'adresses » où nous avons déjà enregistré deux entrées que sont Christian et Thierry. Nous souhaitons enregistrer l'adresse d'une nouvelle personne prénommée Manon et conserver l'ordre alphabétique des entrées. Avant d'enregistrer l'adresse de Manon, nous nous plaçons sur l'entrée Christian avec les Flèches. Dès que nous entendons Christian,

nous effectuons une pause avec la touche Play. Maintenant, nous débutons notre enregistrement : « Manon, 3 rue Duroc, Paris 7ème ». A présent, notre entrée Manon sera intercalée entre Christian et Thierry et respectera notre ordre alphabétique bien pratique pour effectuer une recherche dans le carnet d'adresses.

#### <span id="page-24-0"></span>**13.3.2.Enregistrement à la volée**

Le Milestone 312 Ace permet de déclencher un enregistrement quasi instantané au démarrage de l'appareil pour des prises de notes à la volée. Pour ce faire, lorsque le Milestone 312 Ace est éteint, pressez et maintenez appuyée la touche Rec le temps de l'enregistrement. Cette action permet d'allumer le Milestone 312 Ace qui déclenche alors dès le déclic l'enregistrement. L'enregistrement ainsi obtenu se place automatiquement dans le dossier Tâches de la mémoire interne, peut importe la dernière position occupée lors de l'extinction du Milestone 312 Ace.

## <span id="page-24-1"></span>**13.4.Enregistrements vocaux avec le micro interne**

Pour commencer à apprendre les fonctions d'enregistrement du M312 Ace, vous pouvez, dans un premier temps, enregistrer de petites notes vocales avec le micro interne. Il est placé à l'intérieur de l'appareil, et l'utilisateur ne peut le sentir. Il est utilisable pour des enregistrements mono, en mettant l'appareil à une dizaine de centimètres de votre bouche. Le niveau d'enregistrement est alors fixe, et aucun réglage d'environnement d'enregistrement n'est possible. Lors d'un enregistrement, nous vous conseillons de ne pas manipuler le Milestone 312 Ace sous peine d'avoir des sons parasites désagréables.

## <span id="page-24-2"></span>**13.5.Enregistrements vocaux avec un micro externe**

Vous pouvez connecter à votre M312 Ace un micro externe. Ceci est notamment préférable dans les objectifs suivants :

- faire des enregistrements plus longs et/ou avec des pauses, en utilisant la procédure de l'enregistrement continu ;
- améliorer la qualité des enregistrements, par exemple pour des cours, conférences ou bruitages extérieurs ;
- placer le Milestone plus loin de vous : il faut faire des tests pour savoir quelle est la bonne distance.

Pour parvenir à des enregistrements optimaux, vous devrez auparavant connecter correctement le micro au Milestone, le mettre sous tension, puis régler convenablement la source et l'environnement d'enregistrement, ainsi que le canal mono ou stéréo, si votre micro le permet. Ces options apparaissent après la connexion correcte du micro au Milestone, dans le menu de l'appareil, au sous-menu « Paramètres locaux » de l'application Audio. Pour y accéder :

- Démarrez le Milestone et sélectionnez l'application Audio.
- Entrez dans le menu en appuyant deux secondes sur Mode.
- Lorsque le Milestone commence à parler, appuyez sur la Flèche droite jusqu'à entendre « Paramètres locaux ».
- Ensuite, passez d'une option à l'autre avec les touches Mode ou Rec pressées brièvement, et réglez les paramètres de chaque option avec les Flèches. Notez que des explications plus détaillées sur l'utilisation du menu du Milestone sont disponibles au chapitre « Réglages ».

#### <span id="page-24-3"></span>**13.5.1.Connexion et mise sous tension du micro**

Cette connexion doit être réalisée dans la prise Jack 3,5 mm située à côté du port mini-USB, sur le bord arrière de l'appareil, c'est-à-dire la largeur la plus loin de vous. Pour cela, enfoncez à fond

la fiche du micro dans la prise Jack du Milestone. Si son volume général est élevé, la détection de la connexion est indiquée par deux bips graves discrets. Un nouveau bip grave discret signale aussi la déconnexion quand le micro est déconnecté du Milestone. Après avoir réalisé la connexion correctement, vous devrez allumer votre micro selon la documentation de celui-ci.

#### <span id="page-25-0"></span>**13.5.2.Réglage de la source d'enregistrement**

De manière générale, pratiquement tous les micros comportant une prise mâle Jack 3,5 mm sont utilisables avec le Milestone 312 Ace. Cependant, une liste de micros évalués par Bones comme compatibles est fournie. Certains micros sont dits avec préamplifieur, c'est-à-dire disposant de leur propre alimentation électrique. Les autres, qui n'en possèdent pas, sont dits sans préamplifieur. Selon les caractéristiques de votre micro indiquées dans sa documentation, vous devrez, avant de faire l'enregistrement, régler la source d'enregistrement :

- soit sur « Microphone externe », si votre micro n'est pas doté de sa propre alimentation électrique ;
- soit sur « Entrée-ligne », s'il dispose de sa propre alimentation électrique.

Dans le premier cas, le Milestone applique un voltage, c'est-à-dire une tension de 2 V, au micro. Dans la deuxième situation, aucun voltage n'est appliqué. Veillez bien à faire correctement ce réglage pour ne pas risquer d'endommager votre source audio externe lorsque vous enregistrez à partir de cette source. En effet, si vous faites un tel enregistrement et réglez la source sur « Microphone », au lien de « Entrée-ligne », votre radio ou chaîne hi-fi peut ne pas tolérer l'alimentation électrique supplémentaire et vous risqueriez de l'endommager.

#### <span id="page-25-1"></span>**13.5.3.Réglage de l'environnement d'enregistrement**

Le Milestone 312 Ace permet des enregistrements dans des contextes très variés, notamment en cours, conférence, extérieur ou véhicule. En fonction du contexte dans lequel vous souhaitez faire vos enregistrements, vous pouvez sélectionner l'environnement d'enregistrement approprié (la synthèse vocale dit « Enregistrement environnemental »). Dans un premier temps, vous utiliserez probablement les environnements définis à l'usine : « Conférence », « Studio » et « Extérieur ». Ils utilisent des paramètres prédéterminés de volume d'enregistrement, filtre de bruit et qualité d'enregistrement (taux de compression MP3), que vous pouvez consulter mais pas modifier. Voici la liste des valeurs de ceux-ci pour chacun de ces trois environnements :

- Conférence :
	- Qualité d'enregistrement : MP3, 128 kbps
	- Volume d'enregistrement : automatique

Filtre de bruit : activé

- Extérieur (la synthèse vocale dit « A l'extérieur ») :
	- Qualité d'enregistrement : MP3, 256 kbps
	- Volume d'enregistrement : automatique
	- Filtre de bruit : désactivé
- Studio :
	- Qualité d'enregistrement : MP3, 320 kbps
	- Volume d'enregistrement : automatique
	- Filtre de bruit : désactivé

Lorsque vous êtes bien familiarisé avec les fonctions d'enregistrement du M312 Ace avec un micro externe, et/ou si les environnements d'enregistrement par défaut ne vous conviennent pas, vous pouvez utiliser les trois autres environnements définissables par l'utilisateur. Par défaut, ils sont nommés « Réglages personnalisés 1 », « Réglages personnalisés 2 » et « Réglages

personnalisés 3 ». Vous pouvez modifier ces noms dans le fichier « config Milestone.txt » de la mémoire interne. La synthèse vocale annoncera alors les noms que vous aurez choisis quand vous ferez vos réglages dans le menu. Vous trouverez des explications plus détaillées sur les réglages possibles dans ce fichier au chapitre « Réglages ». Vous pourrez alors régler la qualité d'enregistrement entre 64 et 320 kbps, le volume d'enregistrement sur « Automatique », ou de dix à cent pourcent, et le filtre de bruit sur « Activé » ou « Désactivé ». Plus le taux de compression est élevé, meilleure est la qualité d'enregistrement, mais plus les enregistrements prennent de place sur la mémoire interne et la carte mémoire. Plus le pourcentage du volume d'enregistrement est élevé, plus l'enregistrement est fort. Si le filtre de bruit est activé, il coupe les fréquences inférieures à cent Hertz, ce qui améliore les enregistrements en véhicule.

#### <span id="page-26-0"></span>**13.5.4.Réglage du canal d'enregistrement**

Les micros externes peuvent être mono ou stéréo. Lorsque votre micro le permet, vous pouvez donc faire des enregistrements en stéréo. Pour choisir quel canal utiliser, lorsque vous réglez l'environnement d'enregistrement, l'option « Canal » peut être réglée sur « Mono » ou « Stéréo ». Ce réglage est possible quel que soit l'environnement d'enregistrement sélectionné.

#### <span id="page-26-1"></span>**13.5.5.Liste de micros compatibles avec le M312 Ace évalués par Bones**

Voici ci-dessous des exemples de micros évalués par Bones pour le M312 Ace. La liste suivante est susceptible d'évolutions ultérieures, c'est pourquoi nous vous recommandons de la consulter régulièrement sur le site Internet de bones : [www.bones.ch](http://www.bones.ch) (en anglais).

- Olympus ME51S : Micro stéréo en forme de T. Livré avec un accessoire permettant de l'utiliser en le clipsant. Applications : présentations, interviews et conférences.
- Sony ECM DS-70P : Micro stéréo en forme de T. Permet d'ajuster l'angle du micro entre 0 et 90 degrés. Applications : présentations, interviews et conférences.
- Philips LFH9172 : Micro de conférence en forme de disque de 13 cm de diamètre. Application : essentiellement conférences.
- Soundman OKM2 : Micro stéréo de haute qualité ressemblant à un casque. Pendant les enregistrements, les deux micros se portent dans les oreilles, ou sont placés sur une tête artificielle. Ce système présente l'avantage de vous laisser les mains libres pendant que vous enregistrez. Applications : photographies acoustiques, concerts, interviews.

Pour plus d'informations sur ce dernier micro, vous pouvez consulter le site [www.soundman.de](http://www.soundman.de)

## <span id="page-26-2"></span>**13.6.Enregistrements à partir de sources audio externes**

Le M312 Ace peut enregistrer des sources audio externes telles qu'une chaîne hi-fi, un lecteur de CD ou un magnétophone à cassettes. Pour cela, avant de faire votre enregistrement selon les procédures expliquées plus haut, connectez un câble Jack comportant deux prises mâles, d'une part à la prise micro/entrée-ligne de votre Milestone, et d'autre part à la prise casque de l'autre appareil. Réglez ensuite la « Source d'enregistrement » sur « Entrée-ligne ». Mettez le volume de l'appareil à enregistrer suffisamment fort pour obtenir une bonne qualité d'enregistrement : il est préférable de faire des tests pour savoir quel est le bon volume.

## <span id="page-26-3"></span>**14. Livres**

## <span id="page-26-4"></span>**14.1.Formats supportés**

L'application Livres est un lecteur de livres audio intelligents compatible avec les livres DAISY 2 et 3 (audio et texte), Audible, EPUB, NLS et Bookshare.

- Standard international, le format DAISY diffère d'un format audio plus classique par la possibilité de naviguer dans la structure du livre, par exemple par chapitre ou par page. DAISY 2 est le format le plus populaire. DAISY 3 est le plus récent. Pour de plus amples informations sur ce format, consultez le site [www.daisy.org.](http://www.daisy.org)
- Le format Audible (AA et, en qualité supérieure, AAX) caractérise les livres téléchargeables sur le site [www.audible.fr](http://www.audible.fr). Pour pouvoir lire ce type de livres, vous devez d'abord créer un compte sur ce site. Ensuite, il faut télécharger et installer le programme Audible Manager sur votre ordinateur. Vous pouvez alors acheter et télécharger les ouvrages. Pour plus de détails, consultez la rubrique « Aide » du site [www.audible.fr.](http://www.audible.fr)
- Le format EPUB est également un standard international qui caractérise des livres basés sur du texte (donc lus avec les synthèses vocales de l'appareil).
- Américain, le format NLS caractérise les livres en anglais du National Library Service (service national de bibliothèque), aux Etats-Unis. Pour en bénéficier, il faut s'enregistrer sur le NLS. Lorsque vous êtes enregistré, après vérification de la validité de votre enregistrement, le NLS envoie un message à Bones, avec un code de licence. Bones retourne ensuite ce code au client.
- Bookshare est également un fournisseur américain de livres téléchargeables.

Il est conseillé de créer un dossier par livre, pour que le Milestone les distingue bien. Il est préférable de nommer chaque dossier avec le titre du livre.

## <span id="page-27-0"></span>**14.2.Lecture d'un livre**

L'application Livres explore uniquement les livres présents sur votre carte mémoire SD. Pressez le Sélecteur jusqu'à entendre Livre puis pressez la touche Play pour que le Milestone 312 Ace recherche les livres compatibles présents sur la carte mémoire SD insérée. La recherche peut prendre quelques secondes suivant la taille de la carte SD et le nombre de livres présents. Dès que la recherche est terminée, le Milestone 312 Ace annonce le titre du premier livre trouvé.

#### <span id="page-27-1"></span>**14.2.1.Lecture d'un livre unique**

Quand vous n'avez qu'un livre sur votre support (carte SD ou mémoire interne), démarrez votre Milestone puis sélectionnez l'application Livres avec le Sélecteur. Appuyez ensuite simplement sur Play. Un « clic » est éventuellement audible pendant que le M312 Ace cherche le livre. La lecture commence ensuite, soit au début, soit à la position courante. Pour arrêter la lecture, appuyez de nouveau sur Play.

#### <span id="page-27-2"></span>**14.2.2.Navigation entre plusieurs livres**

Lorsque vous avez plusieurs livres sur votre support, après avoir lancé l'application Livres, atteignez « Bibliothèque » avec les touches Mode ou Rec. Choisissez ensuite le livre que vous souhaitez lire avec les Flèches : vous entendez chaque fois le titre du livre sélectionné. Après avoir choisi le bon livre, vous pouvez presser Play pour en débuter la lecture, puis appuyer de nouveau sur cette touche pour l'arrêter.

## <span id="page-27-3"></span>**14.3.Déplacements dans un livre**

Quand vous écoutez un livre avec le Milestone 312 Ace, vous pouvez :

- aller au début ou à la fin ;
- naviguer par exemple par niveaux de titres (de 1 à 6) ou page, si ces niveaux sont indexés par l'éditeur du livre ;
- vous déplacer par sauts dans le temps ajustables ou phrases ;
- aller directement à des positions précises du livre ;

• lire les notes de bas de page, notes de marge et notes du transcripteur, s'il y en a.

La variété des options de navigation possibles dans chaque ouvrage dépend de son format et de l'indexation faite par son éditeur.

#### <span id="page-28-0"></span>**14.3.1.Aller au début ou à la fin du livre**

Pour commencer et recommencer la lecture d'un livre, ou pour en connaître la fin, vous pouvez aller au début ou à la fin en atteignant l'option « Aller au début, à la fin du livre » (elle est disponible dans tous les livres). Pour cela, sélectionnez d'abord votre livre, puis commencez-en la lecture. Ensuite, avec Rec ou Mode, atteignez l'option « Aller au début, à la fin du livre ». Basculez entre le début et la fin avec respectivement les Flèches Gauche et Droite.

#### <span id="page-28-1"></span>**14.3.2.Navigation par titres**

Si un livre, par exemple un manuel scolaire, est très structuré, il se peut que des niveaux de titres (au maximum six) soient indexés par l'éditeur du livre. Vous pouvez alors vous y déplacer. Pour cela, lorsque vous êtes en lecture, sélectionnez le niveau voulu ( « premier niveau », deuxième niveau »...) avec les touches Rec ou Mode, puis choisissez l'élément précédent ou suivant avec les Flèches gauche ou droite. De cette façon, vous pouvez vous déplacer par exemple par parties, chapitres ou sections en sachant que plus le niveau de navigation est élevé et plus la découpe est petite.

#### <span id="page-28-2"></span>**14.3.3.Navigation par pages**

Dans certains ouvrages DAISY, des repères de pages sont indexés par l'éditeur. Dans ce cas, vous pouvez aller d'une page à l'autre, ou atteindre directement une page par son numéro. Avant tout, en mode lecture, vous devez choisir, avec Mode ou Rec, le niveau « Sauts de pages ».

#### <span id="page-28-3"></span>**14.3.3.1.Aller d'une page à l'autre**

Une fois le niveau « Sauts de pages » sélectionné, vous pouvez, dans un premier temps, passer d'une page à l'autre avec les Flèches. La Flèche gauche vous fait reculer tandis que la Flèche droite vous permet d'avancer.

#### <span id="page-28-4"></span>**14.3.3.2.Atteindre directement une page en entrant son numéro**

Quand vous êtes mieux familiarisé avec l'utilisation du Milestone 312 Ace, et/ou si vous le préférez pour atteindre directement une page donnée, vous pouvez entrer son numéro. Pour cela, en mode pause, appuyez d'abord sur le Sélecteur. Tout en maintenant cette touche enfoncée, pressez la Flèche Gauche pour les centaines, Play pour les dizaines et la Flèche Droite pour les unités. Relâchez ensuite les touches pour atteindre la page ainsi entrée.

#### <span id="page-28-5"></span>**14.3.4.Déplacements par phrases**

Les déplacements par phrases sont disponibles dans tous les livres. Ils sont particulièrement utiles dans les ouvrages qui n'ont pas de repères, ou en ont peu. Même si le niveau « Sauts de phrases » est toujours disponible, son étendue diffère selon l'indexation faite par l'éditeur du livre. Il peut mettre des repères de phrase à chaque phrase, ou convertir des anciennes cassettes en livres DAISY, et mettre par exemple des repères de phrases pour marquer chaque face de cassette. Néanmoins, sur le Milestone 12 Ace, pour réduire cette étendue, les déplacements par phrases sont limités à deux minutes. Lorsque vous lisez un livre, vous pouvez sélectionner le niveau « Sauts de phrases » par Rec ou Mode, puis choisir la phrase précédente avec la Flèche Gauche deux fois (un seul appui vous place au début de la phrase courante), et la phrase suivante avec la Flèche Droite.

#### <span id="page-29-0"></span>**14.3.5.Déplacements par sauts dans le temps**

Les sauts dans le temps sont par défaut limités à deux minutes, mais dans les « Paramètres locaux » du menu de l'application Livres, il vous est possible de les ajuster entre dix secondes et soixante minutes. Pour cela, quand vous êtes dans l'application Livres en mode pause, entrez dans le menu en appuyant deux secondes sur Mode. Lorsque l'appareil commence à parler, appuyez sur la Flèche Droite pour entendre « Paramètres locaux ». Sélectionnez l'option « Sauts dans le temps » avec Mode ou Rec. Avec les Flèches, réglez le paramètre sur la valeur souhaitée, entre dix secondes et soixante minutes. La Flèche gauche vous permet de diminuer la valeur, et la Flèche droite de l'augmenter. A chaque pression, la valeur atteinte est annoncée vocalement. Une fois l'ajustement fait, vous pouvez vous déplacer par sauts dans le temps, par pas de dix secondes à soixante minutes. Pour cela, lorsque vous lisez un livre, sélectionnez le niveau « Sauts dans le temps », avec Mode ou Rec. Ensuite, vous pouvez reculer avec la Flèche gauche et avancer avec la Flèche droite.

#### <span id="page-29-1"></span>**14.3.6.Déplacements à des positions déterminées d'un livre**

L'application Livres vous permet, dans tous les ouvrages, d'insérer des marque-pages, pour revenir à des passages qui vous intéressent plus particulièrement. Vous pouvez en insérer jusqu'à cent vingt par livre. Il vous est également possible d'effacer des marque-pages dont vous ne voulez plus.

#### <span id="page-29-2"></span>**14.3.6.1.Insérer un marque-page**

Si vous souhaitez retrouver rapidement un passage d'un livre, vous pouvez y insérer un marquepage, ou signet. Pour cela, quand vous lisez un ouvrage ou êtes en pause, appuyez sur Rec pendant deux secondes. Un marque-page s'insère automatiquement à l'endroit voulu, un numéro lui étant automatiquement assigné (vous entendez le message « marque-page x inséré », x étant le numéro).

#### <span id="page-29-3"></span>**14.3.6.2.Atteindre un signet**

Quand plusieurs marque-pages sont insérés dans un livre, vous pouvez en parcourir la liste.

Pour cela, lorsque vous êtes en mode lecture, pressez Rec ou Mode pour atteindre l'option « Marque-pages ». Utilisez les Flèches gauche ou droite pour trouver le signet que vous cherchez par son numéro. La Flèche gauche vous amène au signet précédent et la Flèche droite au marque-page suivant. La lecture commence immédiatement à l'endroit voulu dès que vous relâchez la touche. Notez que les signets sont listés non pas par ordre chronologique, mais dans l'ordre où ils apparaissent dans le livre.

#### <span id="page-29-4"></span>**14.3.6.3.Effacer un signet**

Pour effacer un marque-page, sélectionnez-le puis, en mode pause, pressez le raccourci d'effacement avec Mode et Play. Appuyez sur Mode puis, tout en maintenant cette touche, pressez Play. Vous entendez alors le message « marque-page supprimé ».

#### <span id="page-29-5"></span>**14.3.7.Lire les notes de bas de pages, notes de marge et notes du transcripteur**

Certains ouvrages disposent de notes de bas de pages, notes de marge et notes du transcripteur. Dans ce cas, trois options de navigation sont ajoutées à la liste des niveaux que vous pouvez parcourir avec Mode et Rec. Pour les utiliser, vous devez activer cette possibilité dans les « Paramètres locaux » du menu de l'application Livres.

#### <span id="page-30-0"></span>**14.3.7.1.Activation de la lecture des notes de bas de page, notes de marge et notes du transcripteur**

Pour cela, en mode pause, entrez dans le menu en pressant deux secondes Mode. Quand l'appareil commence à parler, appuyez sur la Flèche droite pour atteindre « Paramètres locaux ». Avec Mode ou Rec, naviguez jusqu'à l'option « Notes de bas de pages, notes de marge et notes du transcripteur ». Avec les Flèches, basculez entre « Lire » et « Ignorer » (choisissez « Lire » pour pouvoir utiliser ces options). Sortez du menu avec le Sélecteur.

#### <span id="page-30-1"></span>**14.3.7.2.Utiliser les niveaux de navigation « Notes de bas de page », « Notes de marge » et « Notes du transcripteur »**

Pour utiliser ces niveaux de navigation, en mode lecture, atteignez-les avec Rec ou Mode, puis allez à la note précédente avec la Flèche gauche, et à la suivante avec la Flèche droite.

## <span id="page-30-2"></span>**14.4.Arrêt programmable de la lecture**

Lorsque vous écoutez un livre, vous pouvez programmer un temps au bout duquel le Milestone 312 Ace arrête la lecture. Avant de régler ce temps, vous devez activer la fonction.

#### <span id="page-30-3"></span>**14.4.1.Activation de l'arrêt programmable de la lecture**

En mode pause, quand vous naviguez dans l'application Livres avec Mode et Rec, vous rencontrez l'option « Activer la mise en veille ». Elle vous permet d'activer la fonction d'arrêt programmable de la lecture. Une fois que vous l'avez atteinte avec Mode ou Rec, basculez avec les Flèches entre « Activé » et « Désactivé ».

#### <span id="page-30-4"></span>**14.4.2.Réglage du temps au bout duquel le M312 Ace cesse de lire**

Pour faire ce réglage, vous devez atteindre l'option « Régler l'heure de la mise en veille », avec Mode et Rec. Ensuite, avec les Flèches, programmez le temps nécessaire entre une minute et quatre heures. La Flèche gauche vous fait reculer alors que la Flèche droite vous permet d'avancer. Le réglage se fait généralement par pas de cinq minutes. Il n'a pas pour conséquence de mettre le Milestone en veille, mais simplement d'arrêter la lecture. La mise en veille se fera toujours ensuite, au bout de dix minutes d'inactivité, ou le temps que vous aurez réglé. Ces réglages sont également possibles dans les « Paramètres locaux » du menu des applications Audio et Livres.

## <span id="page-30-5"></span>**15.Alarme**

Avant de faire fonctionner cette application, vous devez régler l'horloge et le calendrier internes de l'appareil. Cette application permet de:

- consulter l'horloge intégrée à l'appareil,
- régler une alarme pour se réveiller le matin,
- utiliser un chronomètre,
- activer une minuterie, afin de programmer un temps au bout duquel le Milestone émet un signal d'alarme, et savoir à tout moment où en est le compte à rebours.

## <span id="page-30-6"></span>**15.1.Réglage de l'horloge et du calendrier internes de l'appareil**

Les réglages de l'heure et de la date se trouvent dans les « Paramètres de base » du menu du M312 Ace, accessibles à partir de n'importe quelle application. Pour les atteindre :

Démarrez l'appareil en pressant n'importe quelle touche. Lorsqu'il dit l'application dans laquelle il est, appuyez sur Mode deux secondes. Quand la synthèse vocale se fait entendre, pressez deux fois brièvement la Flèche droite pour atteindre les « Paramètres de base ». Ensuite, vous passez d'une option à l'autre avec Mode ou Rec, et réglez les paramètres de chaque option (heure, minutes, jour, mois, année) avec les Flèches. Pour tous ces réglages, chaque appui sur la Flèche droite fait avancer d'une unité, et chaque pression sur la Flèche gauche fait reculer d'une unité. Une fois les réglages terminés, sortez du menu avec le Sélecteur, ou attendez simplement quelques secondes que le Milestone en sorte automatiquement. Un bip discret est émis pour vous indiquer que vous quittez le menu. Exécutez cette procédure assez rapidement pour éviter de sortir inopinément du menu avant d'avoir terminé les réglages.

## <span id="page-31-0"></span>**15.2.Fonctionnement de l'application Alarme**

Pour pouvoir utiliser l'application Alarme, démarrez votre M312 Ace et sélectionnez-la avec le Sélecteur. Ensuite, vous pouvez consulter l'horloge de l'appareil en appuyant brièvement sur Play. L'heure vous est annoncée sous la forme de deux nombres : le premier est celui de l'heure et le deuxième correspond aux minutes. Si vous maintenez cette touche appuyée après l'annonce de l'heure, vous entendez la date. Comme dans le menu, vous passez d'une option à l'autre avec Mode ou Rec, et réglez les paramètres de chaque option avec les Flèches.

#### <span id="page-31-1"></span>**15.2.1.Réglage de l'heure d'alarme**

Pour faire ce réglage, vous devez atteindre successivement, avec Mode, les options « Heure de réveil » et « Minutes de réveil ». Vous pouvez alors régler à la suite l'heure et les minutes avec les Flèches. Comme précédemment, la Flèche gauche vous fait reculer et la Flèche droite vous permet d'avancer dans le temps. Pour le réglage de l'heure, chaque appui vous déplace d'une unité. Concernant les minutes, vous allez chaque fois de cinq en cinq. Ces deux options sont les premières que vous trouvez en entrant dans l'application Alarme et en pressant Mode deux fois brièvement.

#### <span id="page-31-2"></span>**15.2.2.Activation et désactivation de l'alarme**

Quand vous changez l'heure du réveil, l'alarme s'active automatiquement. Vous pouvez le vérifier en atteignant l'option « Activer/désactiver » par Rec, après être entré dans l'application Alarme : l'état de cette option vous est alors annoncé. Si vous souhaitez activer l'alarme sans modifier l'heure à laquelle elle est réglée, atteignez également l'option « Activer/désactiver ». Alternez ensuite avec les Flèches entre les états « Activé » et « Désactivé ».

#### <span id="page-31-3"></span>**15.2.3.Répétition de l'alarme**

L'option suivante permet de régler la fréquence de l'alarme que vous souhaitez. Vous avez le choix entre « Une fois », « Quotidien », « Sauf le week-end » et « Sauf le dimanche ». Après avoir atteint cette option par Mode ou Rec, naviguez entre les différents paramètres possibles avec les Flèches.

#### <span id="page-31-4"></span>**15.2.4.Signal d'alarme**

Cette option vous permet de choisir le son de l'alarme que vous souhaitez entendre pour vous réveiller. Vous pourrez, dans un premier temps, utiliser toujours le même son d'alarme, c'est-àdire celui par défaut. Une fois plus aguerri, vous apprendrez à naviguer entre les différents sons d'alarme préinstallés. Au départ, différents sons sont préinstallés sur votre appareil :

- deux notes de musique à volume élevé ou moyen ;
- deux notes de musique remixées à volume maximum ;
- le chant du coucou à haut volume ;
- le chant du coq à volume fort ;
- une mélodie.

Cela vous donne cinq choix possibles, que vous parcourez avec les Flèches, après avoir atteint l'option « Sonnerie de réveil » avec Mode ou Rec. Vous entendez alors successivement chacun des sons préinstallés. Arrêtez-vous sur celui que vous appréciez le plus. Il est déconseillé pour l'instant de chercher à effacer des sons que vous n'aimez pas, à l'aide du raccourci habituel d'effacement. Vous risquez alors de ne pas pouvoir les réinstaller ensuite si besoin.

#### <span id="page-32-0"></span>**15.2.5.Vibration**

Alternativement ou cumulativement au signal d'alarme sonore, vous pouvez choisir une vibration. Si vous voulez sélectionner la vibration seule, atteignez l'option « Sonnerie de réveil » avec Mode ou Rec, puis avec les Flèches, sélectionnez « Vibration ». La confirmation de la sélection correcte se matérialise par l'annonce « vibration », suivie d'une vibration que vous pouvez sentir lorsque vous prenez le M312 Ace en main. Quand vous choisissez pour la première fois le paramètre « Vibration » de l'option « Sonnerie de réveil », une option supplémentaire, appelée « Vibration », apparaît après « Sonnerie de réveil ». Vous pouvez l'atteindre en pressant Mode. A ce stade, avec les Flèches, vous pouvez décider d'activer ou désactiver la vibration. Dès lors, si le paramètre de cette option est réglé sur « Activé », vous pouvez, à l'option précédente, choisir un signal sonore supplémentaire, pour avoir à la fois le son et la vibration.

#### <span id="page-32-1"></span>**15.2.6.Chronomètre**

Le chronomètre de l'application Alarme fonctionne de la même façon qu'un chronomètre classique. Une fois le M312 Ace activé et l'application Alarme sélectionnée, vous atteignez cette option (la synthèse vocale dit « Chrono ») avec Mode ou Rec. Ensuite, vous pouvez presser brièvement la Flèche droite pour mettre en marche le chronomètre. Cette action est confirmée par l'annonce « marche ». La même touche permet de savoir à tout moment où en est le décompte. Celui-ci est exprimé en minutes, secondes et dixièmes de secondes.

Un appui bref sur la Flèche gauche permet d'arrêter le chronomètre, mais sans le remettre à zéro. Pour reprendre le décompte, pressez de nouveau brièvement la Flèche droite. L'appareil dit alors « continuer ». Un appui prolongé sur la Flèche gauche remet le chronomètre à zéro. Le message de confirmation est « zéro ». Quand l'appareil se met en veille, le décompte s'arrête et le chronomètre se remet à zéro.

#### <span id="page-32-2"></span>**15.2.7.Minuterie**

La minuterie de l'application Alarme fonctionne de la même manière qu'un compte-minutes classique. Une fois dans l'application Alarme, atteignez l'option « Minuterie » avec Mode ou Rec. Choisissez ensuite les paramètres de cette option avec les Flèches. Vous avez le choix entre désactiver la minuterie et la régler entre une minute et une heure. Lorsque la minuterie est activée, le Milestone vous annonce, grâce à l'option « Minuterie », le temps restant du décompte. Vous pouvez à tout moment stopper celui-ci en réduisant le nombre de minutes pour atteindre le paramètre « Désactivé », c'est-à-dire zéro. Quand le compte à rebours est terminé, le signal de l'alarme retentit et/ou se fait sentir.

#### <span id="page-32-3"></span>**15.2.8.Arrêt de l'alarme**

Lorsque l'alarme se déclenche, si elle n'est pas interrompue, elle sonne pendant une minute. Pour l'interrompre, vous pouvez appuyer sur n'importe quelle touche. Remarque : L'alarme peut se

déclencher même si le M312 Ace est en veille. Dans ce cas, elle se déclenche immédiatement à l'heure programmée, sans que le son de démarrage habituel, ni aucune annonce vocale, ne soit audible.

## <span id="page-33-0"></span>**16. Radio**

L'application Radio est un tuner FM doté de nombreuses fonctions :

- écoute de la radio ;
- choix du canal mono ou stéréo ;
- recherche et mémorisation d'une station avec réglage de la sensibilité de recherche ;
- nommage possible des stations mémorisées ;
- enregistrement d'émissions ;
- minuterie de sommeil.

## <span id="page-33-1"></span>**16.1.Ecoute de la radio**

Pour écouter la radio, vous devez d'abord brancher un casque ou haut-parleur filaire à votre Milestone, car son fil tient lieu d'antenne. Ensuite, démarrez le Milestone et choisissez l'application Radio avec le Sélecteur. Pressez alors Play pour commencer l'écoute de la station courante, avec le réglage de canal actuel. Le son est alors diffusé dans le casque. Si vous souhaitez l'entendre par l'intermédiaire du haut-parleur, pressez le Sélecteur puis, tout en le maintenant, appuyez sur Mode. Relâchez les deux touches. Pressez de nouveau Play pour arrêter la radio. Quand vous la rallumez avec Play, le son est de nouveau diffusé dans le casque.

## <span id="page-33-2"></span>**16.2.Réglage du canal**

Dans les « Paramètres locaux » du menu de l'application Radio, vous pouvez régler le canal sur « Mono » ou « Stéréo ». Pour cela, entrez dans le menu en appuyant deux secondes sur Mode. Lorsque l'appareil commence à parler, pressez la Flèche droite pour entendre « Paramètres locaux ». Atteignez l'option « Radio » avec Mode ou Rec. A l'aide des Flèches, basculez entre « Mono » et « Stéréo ».

## <span id="page-33-3"></span>**16.3.Recherche de stations**

Vous pouvez rechercher une station soit automatiquement, soit manuellement. Si vous constatez que vous captez peu de stations, il peut être intéressant de régler la sensibilité de recherche à un niveau plus élevé.

#### <span id="page-33-4"></span>**16.3.1.Recherche automatique**

Dans un premier temps, quand vous commencez à écouter la radio avec le M312 Ace, vous pouvez, après avoir pressé Play, chercher la station précédente en appuyant environ une seconde sur la Flèche gauche, et la station suivante en pressant à peu près une seconde la Flèche droite. Le Milestone s'arrête sur la première station précédente ou suivante qu'il capte, quelle qu'en soit la fréquence. Pour obtenir l'annonce de celle-ci par la synthèse vocale, il faut ouvrir le menu une fois que vous êtes dans l'application Radio. Pour cela, appuyez environ deux secondes sur Mode. Après le nom de l'application, l'information suivante donnée est la fréquence de la station courante. Pour faire ces opérations, vous devez être en mode pause.

#### <span id="page-33-5"></span>**16.3.2.Recherche manuelle**

Quand vous êtes mieux familiarisé avec le M312 Ace, vous pouvez faire une recherche manuelle de station. Pour cela, soit vous syntonisez manuellement la station, en avançant ou reculant sur la bande FM, de 87,5 à 108 ; soit vous cherchez directement une fréquence.

#### <span id="page-34-0"></span>**16.3.2.1.Syntonisation manuelle**

Syntoniser manuellement une station implique d'en connaître la fréquence et de savoir de quelle fréquence vous partez. Pour cela, soit vous écoutez la station pour en connaître le nom et la fréquence, soit vous entrez dans le menu pour entendre l'annonce de cette fréquence. Pour faire la syntonisation à partir de cette fréquence, vous reculez en appuyant brièvement sur la Flèche gauche et avancez en pressant brièvement la Flèche droite. Chaque pression vous fait avancer ou reculer par pas de 0,1 MHz.

#### <span id="page-34-1"></span>**16.3.2.2.Recherche directe d'une fréquence**

Quand vous êtes sûr de la fréquence d'une station, il peut être plus pratique de rechercher cette station directement par sa fréquence. Pour cela, lorsque vous avez allumé la radio, appuyez sur le Sélecteur. Tout en maintenant ce bouton : Pressez la Flèche gauche pour choisir la dizaine (80, 90 ou 100 MHz). Appuyez sur Play pour choisir l'unité (entre 1 et 9 MHz). Pressez la Flèche droite pour choisir le dixième (entre 0,1 et 0,9 MHz). Au fur et à mesure que vous effectuez ces choix, les changements de valeurs sont annoncés. Lorsque vous avez terminé la saisie, relâchez les touches. Vous entendez alors l'annonce de la fréquence choisie, puis l'émission en cours de la station sélectionnée. Imaginons qu'à Paris, vous cherchiez la fréquence 104.3. Après avoir allumé la radio, pressez le Sélecteur. Tout en le maintenant, appuyez sur la Flèche gauche deux fois pour atteindre 100, que vous entendez avec la synthèse vocale. Relâchez ensuite la Flèche gauche mais maintenez le Sélecteur. Appuyez alors sur Play brièvement quatre fois pour atteindre 104, qui est dès lors annoncé. Maintenez ensuite le Sélecteur mais relâchez Play. Appuyez enfin trois fois sur la Flèche droite pour atteindre 104.3, qui est énoncé, puis relâchez les deux touches pour entendre la station sélectionnée : RTL.

#### <span id="page-34-2"></span>**16.3.3.Réglage de la sensibilité de recherche**

Si vous constatez que vous captez peu de stations, il peut être intéressant de régler la sensibilité de recherche à un niveau plus élevé, pour améliorer la sensibilité du scanner du tuner FM. Pour cela : Depuis l'application Radio, entrez dans le menu en pressant Mode deux secondes. Quand l'appareil commence à parler, appuyez sur la Flèche droite pour atteindre les « Paramètres locaux ». Pressez Mode ou Rec une ou plusieurs fois brièvement, jusqu'à entendre « Sensibilité de recherche ». Trois valeurs sont disponibles : vous pouvez les parcourir avec les Flèches :

- faible ;
- moyen (la valeur par défaut) ;
- élevé.

Plus la sensibilité du scanner du tuner FM est élevée plus vous captez de stations, même si leur signal est faible.

## <span id="page-34-3"></span>**16.4.Mémorisation des stations**

Quand vous êtes un utilisateur confirmé du M312 Ace, vous pouvez mémoriser jusqu'à douze stations. Pour cela, commencez par assigner un numéro à la station que vous voulez mémoriser, entre 1 et 12, avec Rec pour reculer et Mode pour avancer. Cherchez ensuite la fréquence de la station. Quand vous avez entendu l'annonce de celle-ci et le début de la diffusion de l'émission en cours, appuyez sur Play environ deux secondes. L'appareil émet alors un bip vous signalant que la station est mémorisée à l'emplacement choisi. Répétez cette procédure pour chacune des

autres stations que vous voulez mémoriser. Vous pouvez ensuite vous déplacer à la station mémorisée précédente avec Rec, et à la suivante avec Mode.

## <span id="page-35-0"></span>**16.5.Nommage des stations mémorisées**

Par défaut, les stations mémorisées sont nommées par leur numéro. Si vous le préférez, quand vous êtes plus expérimenté dans l'utilisation du M312 Ace, vous pouvez obtenir que l'annonce entendue à l'appui des touches Rec et Mode soit le nom de la station. Pour cela, soit vous étiquetez vocalement vos stations, soit vous entrez leur nom dans le fichier config Milestone.txt de la mémoire interne.

#### <span id="page-35-1"></span>**16.5.1.Etiquetage vocal d'une station de radio mémorisée**

Vous pouvez enregistrer vocalement le nom de chaque station mémorisée. Pour cela, en mode pause, sélectionnez la station que vous voulez étiqueter vocalement avec Rec ou Mode. Quand vous entendez le numéro de la station choisie, appuyez sur Rec. Lorsque vous entendez un petit déclic, appuyez sur Mode tout en maintenant Rec. Enregistrez alors le nom de la station, puis relâchez les deux touches. Deux bips retentissent pour confirmer la fin de l'enregistrement. L'annonce que vous entendrez ensuite lors de la sélection de cette station sera le message vocal que vous aurez enregistré. Répétez la procédure décrite plus haut pour les autres stations.

#### <span id="page-35-2"></span>**16.5.2.Annonce du nom d'une station par la synthèse vocale**

Si vous le préférez, vous pouvez faire annoncer le nom de chaque station de radio mémorisée par la synthèse vocale de l'appareil. Pour cela, il faut indiquer ces noms dans le fichier config Milestone.txt de la mémoire interne. Il contient une section « Radio », comportant pour chaque station mémorisée une ligne avec son numéro, puis des guillemets entre lesquels vous pouvez écrire, avec un ordinateur, le nom de la station. Pour cela, connectez d'abord le M312 Ace à votre ordinateur avec le câble USB fourni. Allez dans le disque amovible « M312Ace », correspondant à la mémoire interne. Ouvrez le fichier « config Milestone.txt ». Cherchez la section « Radio », puis la ligne correspondant à la première station mémorisée. Entre les guillemets, écrivez son nom, puis faites de même pour les autres stations. Lorsque vous avez terminé l'écriture de tous les noms, sauvegardez le fichier et fermez-le, puis déconnectez le Milestone de votre ordinateur avec la fonction « Retirer le périphérique en toute sécurité ». Pour chaque sélection de station mémorisée avec Mode ou Rec, vous entendrez désormais la synthèse vocale vous en lire le nom que vous avez écrit. Comme vous pouvez le constater, cela nécessite des connaissances en informatique. Le fichier « config Milestone.txt » de la mémoire interne ne doit être ouvert que par les techniciens de votre distributeur ou des utilisateurs avertis.

## <span id="page-35-3"></span>**16.6.Enregistrement d'une émission**

Si une émission de radio vous intéresse, vous pouvez l'enregistrer plutôt que l'écouter. Pour cela, après avoir allumé la radio, cherchez la station diffusant l'émission que vous voulez enregistrer. Exécutez ensuite la procédure d'enregistrement de longue durée expliquée au chapitre 13. Notez que vous ne pouvez pas entendre l'émission pendant qu'elle s'enregistre. L'enregistrement sera sauvegardé, au format MP3, dans le dossier « Radio » de la mémoire interne. Vous pourrez y accéder dans l'application Audio.

## <span id="page-35-4"></span>**16.7.Arrêt programmable de la radio**

Si vous le souhaitez, vous pouvez programmer un temps au bout duquel la radio s'arrête automatiquement. Pour cela, après avoir activé cette fonction, vous devez régler le temps à programmer.

## <span id="page-36-0"></span>**16.7.1.Activation de l'arrêt programmable**

Pour activer cette fonction, lorsque vous êtes en mode pause, entrez dans le menu en appuyant environ deux secondes sur Mode. Quand l'appareil commence à parler, pressez la Flèche droite pour atteindre les « Paramètres locaux ». Avec Mode, naviguez jusqu'à « Activer la mise en veille ». Avec les Flèches, basculez entre « Activé » et « Désactivé ».

## <span id="page-36-1"></span>**16.7.2.Réglage du temps**

Une fois la fonction d'arrêt programmable activée, vous pouvez régler le temps au bout duquel vous souhaitez que la radio s'arrête. Pour cela, dans les « Paramètres locaux » de l'application Radio, atteignez, avec Mode ou Rec, l'option « Régler l'heure de la mise en veille ». Ajustez ensuite le temps avec les Flèches : la Flèche gauche pour reculer et la Flèche droite pour avancer, généralement par pas de cinq minutes, entre une minute et quatre heures. Ce réglage n'a pas pour conséquence de mettre le Milestone en veille, mais simplement de couper la radio. La mise en veille se fera toujours au bout de dix minutes d'inactivité, ou le temps que vous aurez réglé.

## <span id="page-36-2"></span>**17.Agenda**

L'Agenda est un puissant planificateur de tâches qui vous aidera à organiser votre quotidien. Il vous alerte quand un événement programmé survient, de la manière dont vous souhaitez être prévenu et selon la fréquence de vos événements.

## <span id="page-36-3"></span>**17.1.Annonce de la date et de l'heure**

Avant de programmer un événement, il faut vérifier que l'horloge et le calendrier de l'appareil sont bien réglés. Pour cela, après avoir installé et activé l'option Agenda sur votre Milestone, démarrez l'appareil et sélectionnez l'application Agenda avec le Sélecteur. Entrez dans le menu en appuyant environ deux secondes sur Mode. Le Milestone vous annonce alors l'heure courante, la date actuelle et la semaine calendaire. Si vous constatez que l'horloge et le calendrier du Milestone sont mal réglés, ajustez-les dans les « Paramètres de base » du menu, selon la procédure expliquée au chapitre 15.

## <span id="page-36-4"></span>**17.2.Programmation d'un événement**

Quand vous commencez à utiliser l'application Agenda, vous êtes placé sur la première option de programmation, « Jour ». Vous pouvez commencer à configurer la date, l'heure et éventuellement la durée de l'événement, ainsi que le type d'alerte et la fréquence de celle-ci. Vous passez d'une option à l'autre avec Rec ou Mode, et réglez les paramètres de chaque option avec les Flèches.

#### <span id="page-36-5"></span>**17.2.1.Date de l'événement**

Quand vous êtes sur l'option « Jour », l'appareil vous propose par défaut le jour courant. Si votre événement doit survenir un autre jour, réglez-le avec les Flèches : la Flèche gauche permet de reculer et la Flèche droite d'avancer. A chaque appui vous vous déplacez d'une unité. Pressez ensuite Mode pour passer à l'option « Mois ». Le mois proposé par défaut est celui en cours. Réglez-le éventuellement avec les Flèches de la même façon que précédemment. Appuyez de nouveau sur Mode pour passer à l'option « An ». L'année proposée par défaut est celle en cours. Réglez-la au besoin avec les Flèches comme indiqué plus haut.

#### <span id="page-36-6"></span>**17.2.2.Heure de l'événement**

Une fois que vous avez programmé la date de l'événement, vous pouvez appuyer sur Mode pour passer à l'option « Heure ». L'heure actuelle vous est proposée par défaut. Réglez d'abord les chiffres de l'heure avec les Flèches. Passez ensuite à l'option « Minutes » avec Mode, puis ajustez celles-ci avec les Flèches. Notez que vous vous déplacez par pas de cinq minutes.

#### <span id="page-37-0"></span>**17.2.3.Type d'alerte ou d'événement**

Une fois que vous avez programmé l'heure de l'événement, si vous appuyez de nouveau sur Mode, vous passez à l'option « Evénement ». Avec les Flèches, vous pouvez choisir ce qui se passera à l'heure programmée. Vous avez le choix entre :

- Bip;
- Reproduire message vocal;
- Message vocal sans reproduction;
- Reproduire audio;
- Reproduire radio;
- Enregistrer radio;
- Enregistrer via microphone;
- Vibration.

Lorsque vous avez atteint l'option « Evénement » avec Mode, vous passez d'un paramètre à l'autre avec les Flèches.

#### <span id="page-37-1"></span>**17.2.3.1.Bip**

Si vous choisissez ce paramètre, l'appareil émettra, à l'heure programmée, un signal d'alerte composé de deux notes de musique.

#### <span id="page-37-2"></span>**17.2.3.2.Reproduire un message vocal**

Si vous sélectionnez ce paramètre, le signal d'alerte consistera en la reproduction d'un message que vous aurez préalablement enregistré en utilisant la procédure d'enregistrement court avec Rec, expliquée au chapitre 13. Vous pouvez dire par exemple « Rendez-vous chez le dentiste, ne pas oublier de se brosser les dents. ». Si vous craignez de ne pas entendre le message d'alerte, parce que le Milestone est loin de vous, vous pouvez y ajouter des bips plus forts. Pour cela : Entrez dans le menu en pressant Mode environ deux secondes.

Quand l'appareil commence à parler, appuyez sur la Flèche droite pour atteindre « Paramètres locaux ». Pressez Mode plusieurs fois brièvement jusqu'à entendre « Ajouter un bip au message vocal ». Avec les Flèches, choisissez « Activé » pour ajouter les bips, ou « Désactivé » pour avoir le message vocal seul.

#### <span id="page-37-3"></span>**17.2.3.3.Message vocal sans reproduction**

Là encore, vous devrez enregistrer un message, mais au lieu qu'il soit reproduit à l'heure programmée, il se présentera comme une note vocale, et vous le trouverez quand vous listerez les événements.

#### <span id="page-37-4"></span>**17.2.3.4.Reproduire un fichier audio**

Ici, l'alerte se matérialisera par la diffusion, à l'heure programmée, d'un fichier audio, s'il est présent dans le sous-dossier « Playback » (rediffusion) du dossier « Agenda » de la mémoire interne. Si plusieurs fichiers sont stockés dans ce sous-dossier, ils seront diffusés dans l'ordre alphabétique de leurs noms.

#### <span id="page-38-0"></span>**17.2.3.5.Reproduire la radio**

Dans ce cas, le signal d'alerte consistera en la diffusion de la dernière station de radio écoutée. Même si ce signal se diffuse via le haut-parleur, vous devrez avoir préalablement mis un casque pour que la station soit captée.

#### <span id="page-38-1"></span>**17.2.3.6.Enregistrer la radio**

Avec ce paramètre, à l'heure programmée, le M312 Ace enregistrera l'émission courante de la dernière station de radio écoutée. Cela permet de programmer l'enregistrement d'une émission à une heure donnée. Là encore, vous devrez avoir préalablement connecté un casque au Milestone. Les enregistrements sont sauvegardés dans le dossier « Radio » de la mémoire interne.

#### <span id="page-38-2"></span>**17.2.3.7.Enregistrer via le microphone**

Si vous choisissez ce paramètre, à l'heure programmée, le Milestone commence à enregistrer ce qui est à portée du micro interne, ou d'un micro externe si celui-ci est connecté. L'enregistrement sera alors stocké dans le sous-dossier « Records » (« Enregistrements ») du dossier « Agenda » de la mémoire interne.

#### <span id="page-38-3"></span>**17.2.4.Fréquence de l'événement**

Quand, après avoir choisi le type d'événement, vous appuyez sur Mode, vous atteignez l'option « Répéter », qui permet de définir la fréquence de l'événement. Vous avez le choix entre :

- Une fois;
- Quotidien;
- De lundi à vendredi;
- Hebdomadaire;
- Mensuel;
- Annuel.

Vous parcourez ces choix avec les Flèches.

#### <span id="page-38-4"></span>**17.2.5.Durée de l'événement**

Lorsque vous avez choisi la fréquence de l'événement, vous pouvez presser Mode pour passer à l'option « Durée ». Avec les Flèches, vous pouvez ajuster cette durée à deux minutes, cinq minutes, puis jusqu'à quatre heures, par pas de cinq minutes. Pour les événements « Bip », « Reproduire message vocal » et « Message vocal sans reproduction », cette durée se présente comme une information supplémentaire associée à l'événement, que vous retrouverez dans la liste de vos événements. Par exemple, si une réunion doit durer cinquante minutes, vous pouvez l'indiquer grâce à cette option. Pour les événements « Reproduire audio », « Reproduire radio », « Enregistrer radio » et « Enregistrer via microphone », qui impliquent l'exécution d'une tâche, cette option ajuste la durée de la tâche. Par exemple, si vous souhaitez enregistrer une émission de radio qui dure quarante-cinq minutes, vous pouvez le spécifier grâce à cette option, et la radio s'enregistrera pendant quarante-cinq minutes.

#### <span id="page-38-5"></span>**17.2.6.Activation et désactivation du rappel**

Si vous souhaitez être alerté des événements futurs, vous devez activer le rappel. Pour cela, lorsque vous avez choisi la durée de l'événement, appuyez trois fois sur Mode pour atteindre l'option « Rappel activé/désactivé ». L'appareil vous annonce l'état actuel de cette option. Avec les Flèches, vous pouvez basculer entre « Activé » et « Désactivé ». De ce fait, si vous souhaitez

ne pas être dérangé par les alertes, par exemple quand vous êtes au cinéma, vous pouvez désactiver le rappel. Dans ce cas, vous ne serez plus averti des événements futurs. Vous devez donc vérifier soigneusement l'état de cette option avant que l'événement survienne.

#### <span id="page-39-0"></span>**17.2.7.Aperçu d'un événement**

Lorsque vous avez réglé tous les paramètres mentionnés ci-dessus, vous pouvez les faire récapituler en pressant brièvement Play. Cela annoncera la date et l'heure de l'alerte, ainsi que le type d'événement, la fréquence de celui-ci et sa durée.

#### <span id="page-39-1"></span>**17.2.8.Création d'un événement**

Après avoir vérifié que tous les paramètres sont corrects, vous pouvez ajouter l'événement dans votre agenda en pressant la touche Play environ deux secondes. L'appareil annoncera « Evénement ajouté ».

#### <span id="page-39-2"></span>**17.2.9.Exemple de création d'un événement**

Nous allons programmer l'anniversaire d'un ami le 15 mars. Pour cela :

- Démarrez le Milestone et sélectionnez l'application Agenda avec le Sélecteur.
- Vous êtes alors dans l'option « Jour ».
- Réglez ce paramètre à 15 avec les Flèches.
- Pressez Mode pour passer au mois.
- Réglez-le à mars avec les Flèches.
- L'option « An » peut être ignorée puisque l'événement est annuel. Il en est de même pour l'heure et les minutes.
- Appuyez donc sur Mode jusqu'à entendre « Evénement ». Nous allons enregistrer un message d'alerte à diffuser tous les 15 mars.
- Pour cela, sélectionnez, avec les Flèches, « Reproduire message vocal ».
- Ensuite, faites l'enregistrement comme quand vous enregistrez un message de courte durée : Pressez Rec. Après avoir entendu un petit « clic », dites par exemple « Anniversaire de mon ami Jim ». Relâchez Rec. Si le message ne vous convient pas, vous pouvez le refaire de la même façon : le second message remplacera automatiquement le premier.
- Passez ensuite, avec Mode, à l'option « Répéter ».
- Avec les Flèches, sélectionnez « Annuel ».
- Pressez trois fois Mode pour atteindre l'option « Rappel activé/désactivé », et vérifier l'état du paramètre actuel : pour être alerté, positionnez-le sur « Activé ».
- Vous pouvez ensuite vérifier, en pressant Play brièvement, que les réglages sont corrects.
- Si c'est bien le cas, vous pouvez enfin ajouter l'événement en pressant Play deux secondes : vous entendrez alors « Evénement ajouté ».

Tous les 15 mars, vous serez ainsi avisé de l'anniversaire de Jim.

## <span id="page-39-3"></span>**17.3.Conséquences de l'alerte**

Lorsque l'événement surviendra, vous en serez averti par le type d'alerte programmé. A cet effet, le Milestone peut changer d'application si besoin. Par exemple, si vous êtes en train d'écouter un livre pendant que survient un événement impliquant l'usage de la radio, le Milestone passera de l'application Livres à l'application Radio. Si plusieurs événements impliquant l'exécution d'une tâche sont programmés simultanément, vous en serez averti, mais ils ne pourront pas débuter puisque le Milestone ne saura pas lequel est prioritaire.

Par exemple, vous devrez décider si vous voulez écouter la radio ou un fichier audio. De plus si, au moment où l'événement survient, le Milestone est en veille, il se réactive et déclenche l'alerte. Notez que l'alerte ne se déclenchera pas si votre M312 Ace est connecté en USB à votre ordinateur.

## <span id="page-40-0"></span>**17.4.Interruption de l'alerte**

Concernant les événements pour lesquels la durée se présente simplement comme une information associée, l'alerte dure jusqu'à deux minutes. Les événements impliquant l'exécution d'une tâche à durée ajustable sont diffusés le temps programmé. Pour les événements « Bip », « Reproduire message vocal », « Reproduire radio » et « Reproduire audio », vous pouvez presser Play pour interrompre l'alerte. Pour les événements « Enregistrer radio » et « Enregistrer via microphone », l'enregistrement est interrompu en pressant Rec.

## <span id="page-40-1"></span>**17.5.Parcourir la liste des événements**

Quand vous avez programmé plusieurs événements dans votre agenda, vous pouvez en parcourir la liste soit par date, soit par type de répétition.

#### <span id="page-40-2"></span>**17.5.1.Lister les événements par date**

Quand vous voulez obtenir le tri de vos événements selon leur date, atteignez l'option « Indiquer selon la date ». Cette option se trouve après « Durée », quand vous appuyez de nouveau sur Mode. Avec les Flèches, vous pouvez alors parcourir la liste de vos événements, quelles que soient leur fréquence et leur nature, du plus ancien au plus récent. Chaque fois que vous terminez de parcourir les événements à une date et passez à la suivante, vous entendez un bruit de pages de livre qui se tournent. Vous pouvez indiquer à l'appareil le point de départ de votre recherche avec les options liées à l'heure et la date vues précédemment.

#### <span id="page-40-3"></span>**17.5.2.Lister les événements selon leur fréquence**

Pour trier les événements selon leur fréquence, atteignez, avec Mode ou Rec, l'option « Répéter », et réglez-la sur le paramètre souhaité. Pressez ensuite Mode trois fois pour atteindre l'option « Indiquer selon répétition », dont le nom change en fonction de la façon dont vous avez réglé l'option « Répéter ». Par Exemple, si vous avez réglé cette option sur « Une fois », l'option « Indiquer selon répétition » s'appellera « Indiquer événements uniques ». Vous pourrez alors parcourir tous les événements correspondant à la fréquence sélectionnée avec les Flèches. Dans notre exemple, il s'agira de tous les événements uniques.

## <span id="page-40-4"></span>**17.6.Effacement d'un événement**

Pour effacer un événement, sélectionnez-le avec les Flèches, grâce à l'option « Indiquer selon la date » ou « Indiquer selon répétition », puis utilisez le raccourci d'effacement habituel avec Mode et Play pendant l'annonce de l'événement, ou jusqu'à dix secondes après. Un son de papier froissé confirmera l'effacement. Vous pouvez également effacer en une seule fois tous les événements uniques vieux de plus d'un mois. Pour cela, entrez dans le menu en pressant deux secondes Mode. Quand l'appareil commence à parler, pressez la Flèche droite pour atteindre les « Paramètres locaux ». Quand vous parcourez les options avec Mode ou Rec, la première que vous trouvez vous propose d'appuyer sur la Flèche droite pour effacer en une seule fois tous les événements uniques vieux de plus d'un mois. Pour effacer en une seule fois tous les événements de votre agenda, vous devez supprimer le sous-dossier « Events » (« Evénements ») du dossier « Agenda » contenu dans la mémoire interne du M312 Ace.

## <span id="page-41-0"></span>**18. Transmission d'un signal radio par le M312 Ace**

Une des plus intéressantes innovations du M312 Ace par rapport à ses prédécesseurs consiste en la possibilité d'écouter le contenu du M312 Ace (livres, fichiers audio ou radio FM) sur un poste de radio FM standard, une chaîne hi-fi ou un autoradio, par le biais de ses haut-parleurs. Cette possibilité est offerte grâce à la transmission sans fil, par le M312 Ace, d'un signal radio en VHF (very high frequencies : très hautes fréquences), que l'autre appareil doit capter.

## <span id="page-41-1"></span>**18.1.Choix et réglage de la fréquence**

#### <span id="page-41-2"></span>**18.1.1.Choix de la fréquence**

Pour être reçu, le signal radio doit être émis sur une fréquence FM entre 87,5 et 108. Il faut que celle-ci soit totalement libre, c'est-à-dire utilisée par aucune radio FM, sinon c'est cette station que vous entendrez. De plus, il est nécessaire que cette fréquence soit espacée d'au moins 0,3 MHz par rapport à une station FM pour éviter tout brouillage.

#### <span id="page-41-3"></span>**18.1.2.Réglage de la fréquence**

#### <span id="page-41-4"></span>**18.1.2.1.Sélection d'une fréquence préréglée sur le M312 Ace**

Ce choix se fait en même temps que l'activation de la transmission, dans les « Paramètres locaux » du menu de l'application Audio, Livres ou Radio. Ceux-ci proposent une quinzaine de fréquences préréglées, de 88,6 à 106,8, espacées entre elles de 1,3 MHz. Pour atteindre les « Paramètres locaux » du menu de l'application choisie, entrez dans le menu en pressant deux secondes la touche Mode. Après avoir relâché la touche, quand l'appareil commence à parler, pressez brièvement la Flèche droite pour aller aux « Paramètres locaux ». Atteignez alors, avec Rec ou Mode, l'option « Emission de radio ». La Flèche Gauche permet de désactiver la transmission, tandis que la Flèche Droite sert à l'activer, puis choisir la fréquence quand elle est pressée plusieurs fois. Que la transmission soit activée ou désactivée, l'état de l'option est suivi de la fréquence réglée. Si celle-ci ne convient pas, vous pouvez faire défiler les fréquences présélectionnées avec les Flèches. Reculez avec la Flèche gauche ou avancez avec la Flèche droite.

Notez que ces paramètres sont disponibles seulement en mode pause.

#### <span id="page-41-5"></span>**18.1.2.2.Programmation d'une fréquence non-préréglée sur le M312 Ace**

Pour sélectionner une fréquence non préréglée sur le M312 Ace, vous pouvez l'indiquer dans le fichier « config Milestone.txt » de la mémoire interne. Pour cela, après vous être rendu dans les « Paramètres locaux » de votre application préférée, et avoir atteint l'option « Emission de radio », écoutez la fréquence annoncée par la synthèse vocale. Ensuite, connectez le M312 Ace à votre ordinateur et ouvrez le fichier « config Milestone.txt ». Faites une recherche textuelle de la fréquence annoncée vocalement précédemment, pour trouver où placer la nouvelle, avec les commandes de votre traitement de texte habituel. A l'endroit voulu, remplacez la fréquence indiquée par une autre, comprise entre 87,5 et 108, après l'avoir choisie selon les critères définis au paragraphe 18.1.1. Cela fait, sauvegardez et fermez le fichier, puis déconnectez le M312 Ace de votre ordinateur.

#### <span id="page-41-6"></span>**18.1.2.3.Réglage de la fréquence sur le poste de radio habituel**

Une fois le M312 Ace positionné sur la fréquence voulue, allumez votre poste de radio habituel et réglez-le précisément sur la même fréquence. Si besoin, aidez-vous pour cela de la documentation de votre appareil.

## <span id="page-42-0"></span>**18.2.Equipement nécessaire à la radio-transmission**

Pour pouvoir envoyer son signal sur la fréquence choisie, le M312 Ace doit être équipé d'un casque filaire, dont le fil tient lieu d'antenne. Tout type de casque Jack standard 3,5 mm donne de bons résultats, mais pour bien s'y prêter, le câble ne doit être ni spiralé, ni enroulé, ni emmêlé, c'est-à-dire qu'il ne doit pas comporter de nœuds. Il faut le brancher dans la prise casque du M312 Ace. Le volume du signal émis est donc celui du son du casque, ajusté séparément par rapport à celui du haut-parleur interne du M312 Ace. Avant d'activer la transmission, il faut donc mettre les écouteurs sur vos oreilles et ajuster ainsi leur volume suffisamment fort pour bien entendre le son du M312 Ace dans l'autre appareil. L'antenne de votre poste radiophonique habituel lui permet de capter le signal du M312 Ace, qu'il retransmet dans ses haut-parleurs. La distance entre les deux appareils peut aller jusqu'à dix mètres dans les meilleures conditions.

## <span id="page-42-1"></span>**18.3.Utilisation de la radio-transmission**

Une fois tous les réglages nécessaires effectués sur les deux appareils à bonne distance l'un de l'autre et bien équipés, vous pouvez activer la radio-transmission et choisir, sur votre M312 Ace, le contenu à radiodiffuser. Ensuite, commencez-en la lecture avec Play. Pressez de nouveau cette touche pour arrêter la lecture, et la Flèche gauche pour désactiver la radio-transmission dans les « Paramètres locaux » au paramètre Emission de radio.

## <span id="page-42-2"></span>**19. Réglages**

Vous pouvez adapter le Milestone 312 Ace à vos besoins pour en faire soit un outil simple à utiliser comportant quelques applications de base, soit un appareil très performant doté de fonctions avancées. Pour cela, vous disposez soit du menu du Milestone, soit du fichier « config Milestone.txt » de la mémoire interne. Dans un premier temps, vous pouvez utiliser les réglages par défaut. Quand vous commencez à bien maîtriser l'appareil, vous pouvez faire des réglages plus pointus pour l'adapter plus précisément à vos besoins.

## <span id="page-42-3"></span>**19.1.Menu**

Le menu du M312 Ace fournit des informations et permet d'effectuer des réglages. Pour éviter de nombreux raccourcis à apprendre par cœur, il est structuré comme une liste. Vous entrez dans le menu en pressant deux secondes Mode. Vous avez alors trois options, que vous parcourez avec les Flèches :

- le service d'information, qui vous donne des informations contextuelles sur l'application en cours, l'autonomie de la batterie… ;
- les « Paramètres locaux », qui diffèrent en principe selon les applications ;
- les « Paramètres de base », qui sont les mêmes quelles que soient les applications.

#### <span id="page-42-4"></span>**19.1.1.Service d'information**

Il informe sur le contexte de l'utilisation en cours du M312 Ace, sans possibilité de réglage. Voici les différentes catégories d'informations qu'il donne :

- l'application en cours ;
- le support utilisé : « mémoire interne » ou « mémoire externe » (la carte mémoire) ;
- la capacité de mémoire utilisée et restante ;
- le dossier courant ;
- le fichier en cours ;
- le temps écoulé et le temps restant ;
- l'état de charge de la batterie, qui est toujours la dernière information donnée.

Vous passez à l'annonce précédente avec Rec et à l'annonce suivante avec Mode. Lorsque vous avez entendu les informations souhaitées, vous pouvez sortir du menu immédiatement, avec le Sélecteur, ou attendre quelques secondes que le M312 Ace émette un bip discret et sorte automatiquement du menu.

#### <span id="page-43-0"></span>**19.1.2.Paramètres locaux**

Les « Paramètres locaux » sont des réglages qui diffèrent selon l'application en cours. Quand vous avez atteint une application avec le Sélecteur, entrez dans le menu avec Mode pressé deux secondes. Quand l'appareil commence à donner les informations, pressez la Flèche droite pour atteindre les « Paramètres locaux ». Vous pouvez alors passer d'un paramètre à l'autre avec Mode (pour aller au suivant) ou Rec (pour passer au précédent). Le M312 Ace prononce alors chaque paramètre, effectue une légère pause puis indique le réglage actuellement enregistré pour ce paramètre précis. Vous pouvez changer ce réglage en pressant les Flèches, la dernière valeur annoncée sera celle enregistrée.

Par exemple, dans l'application Audio, vous pouvez régler la vitesse de lecture des fichiers textes, ou la voix de votre appareil. Dans l'application Livres, vous pouvez par exemple ajuster les sauts dans le temps entre dix secondes et soixante minutes.

#### <span id="page-43-1"></span>**19.1.3.Paramètres de base**

Les « Paramètres de base » n'ont pas d'influence sur les applications : vous les trouverez dans le menu quelle que soit l'application dans laquelle vous êtes. Ils correspondent aux réglages de l'horloge, de la date, de la vitesse de l'annonce puis aux informations de la version de software et du numéro de série. Pour les atteindre, lorsque le M312 Ace est activé, entrez dans le menu en pressant Mode environ deux secondes. Quand l'appareil commence à parler, pressez deux fois brièvement la Flèche droite pour atteindre les « Paramètres de base ». Le M312 Ace prononce alors chaque paramètre, effectue une légère pause puis indique le réglage actuellement enregistré pour ce paramètre précis. Vous pouvez changer ce réglage en pressant les Flèches, la dernière valeur annoncée sera celle enregistrée, seules les informations de version et de numéro de série ne sont pas ajustables. Lorsque vous avez terminé les réglages, vous pouvez soit presser Play pour valider, soit appuyer sur le Sélecteur pour sortir du menu, soit attendre quelques secondes que le M312 Ace émette un bip discret et sorte automatiquement du menu.

## <span id="page-43-2"></span>**19.2.Le fichier « config Milestone.txt »**

Ce fichier de configuration au format texte en anglais est stocké à la racine de la mémoire interne de votre M312 Ace. Il n'est pas annoncé lors de la navigation entre les fichiers sur l'appareil. Ainsi, il ne peut être ouvert qu'en connectant le M312 Ace à l'ordinateur. Etant donnée l'importance de ce fichier pour le fonctionnement de l'appareil, il ne devrait être ouvert que par les techniciens de votre distributeur ou un utilisateur confirmé, ayant un minimum de connaissances en anglais et informatique.

Si vous effacez ce fichier, les données stockées dans votre appareil sont conservées, mais tous vos réglages personnels sont perdus : vous revenez aux paramètres d'usine. Ce fichier permet d'abord de lire les réglages courants du M312 Ace. Il comporte une section consacrée aux réglages généraux (general settings), puis d'autres concernant chaque application. Il donne par exemple la liste des applications activées sur votre appareil (active device audio, active device radio...), parmi lesquelles celles que vous avez achetées (purchased) en options. Il sert aussi à faire des réglages complémentaires, par exemple activer un signal un certain temps avant la mise en veille de l'appareil, définir des dossiers raccourcis ou les fréquences de vos stations de radio préférées et leur ordre de mémorisation...

A chaque fois que vous modifiez ce fichier sur votre ordinateur, sauvegardez-le afin que les modifications soient prises en compte.

## <span id="page-44-0"></span>**20. Mises à jour**

De temps à autre, le fabricant Bones proposera, sur son site Internet, [www.bones.ch](http://www.bones.ch) (en anglais), des mises à jour du logiciel interne du M312 Ace. Celles-ci apportent des améliorations aux caractéristiques et fonctions existantes, selon les demandes des utilisateurs transmises par leurs distributeurs, ou corrigent des bugs. D'autre part, vous pouvez ajouter des applications à votre appareil en achetant des logiciels supplémentaires, afin d'en adapter encore plus l'utilisation à vos besoins.

## <span id="page-44-1"></span>**20.1.Mise à jour du logiciel interne du M312 Ace**

Nous vous recommandons de suivre régulièrement les informations disponibles sur les mises à jour du logiciel interne du M312 Ace, et de respecter la procédure expliquée plus loin.

#### <span id="page-44-2"></span>**20.1.1.Informations sur les mises à jour**

#### <span id="page-44-3"></span>**20.1.1.1.Communication distributeur**

Votre distributeur communiquera autant que possible, en français, sur les mises à jour du logiciel interne du M312 Ace, quand de nouvelles informations seront disponibles. Cette communication se fait sur ses supports d'information habituels. Vous pourrez aussi contacter son équipe technique.

#### <span id="page-44-4"></span>**20.1.1.2.Communication Bones**

Le fabricant des Milestones, Bones, communique également sur ses produits via son site Internet, [www.bones.ch](http://www.bones.ch) (en anglais ou allemand). Pour trouver ces informations, cliquez sur le lien « Support », puis choisissez votre produit. Vous pouvez également vous abonner à la newsletter de Bones en écrivant à [info@bones.ch](mailto:info@bones.ch).

#### <span id="page-44-5"></span>**20.1.2.Procédure de mise à jour**

Si vous souhaitez mettre à jour votre Milestone, vérifiez d'abord quelle est la version du logiciel interne de votre appareil. Cherchez ensuite quel est le dernier firmware disponible sur les supports indiqués, pour vous assurer qu'il existe bien une version supérieure de ce firmware. Si elle existe, vous pouvez vous la procurer et l'installer sur votre Milestone.

#### <span id="page-44-6"></span>**20.1.2.1.Vérifier la version du firmware du M312 Ace**

Pour vérifier la version du logiciel interne de votre appareil : Démarrez votre Milestone. Quelle que soit l'application dans laquelle vous êtes, appuyez sur Mode deux secondes pour entrer dans le menu. Quand la synthèse vocale commence à parler, pressez deux fois brièvement la Flèche droite pour atteindre les « Paramètres de base ». Naviguez avec Mode ou Rec jusqu'à l'option « Software ». L'appareil vous annoncera alors la version de son logiciel interne.

#### <span id="page-44-7"></span>**20.1.2.2.Fourniture et installation d'une mise à jour**

Après avoir entendu la version du firmware de votre appareil, vous pouvez vérifier le dernier logiciel disponible sur les supports d'information indiqués, ou en contactant l'équipe technique de votre distributeur. Si une version supérieure à la vôtre est disponible, voici comment vous la procurer : Vous pourrez d'abord la télécharger sur le site de Bones, à la rubrique indiquée. Si vous

n'y parvenez pas, votre distributeur pourra soit vous l'adresser par e-mail, soit vous la faire parvenir sur une carte mémoire facturée en plus, soit la faire par retour de votre Milestone dans ses locaux.

Quand vous téléchargerez ou recevrez la mise à jour, elle se présentera probablement sous la forme d'un dossier compressé. Dans ce cas, nous vous conseillons de le sauvegarder sur votre ordinateur en lui donnant un nom permettant de le reconnaître facilement. Vous devrez ensuite décompresser ce dossier avec la commande « Extraire tout » du menu contextuel. Copiez les fichiers extraits à la racine d'une carte mémoire. Vérifiez que la batterie de votre Milestone soit bien chargée. Insérez la carte mémoire dans votre Milestone activé. La mise à jour commence automatiquement : le message « mise à jour du logiciel en cours, veuillez attendre s'il vous plaît » est annoncé pour vous le confirmer. Des crépitements se font entendre pendant les quelques secondes qu'il faut au Milestone pour installer le logiciel. Ensuite, l'appareil redémarre et lance un nouveau processus de mise à jour pour mettre à jour ses messages internes. Ne retirez pas la carte mémoire avant qu'il annonce l'application dans laquelle il est et redevienne silencieux.

## <span id="page-45-0"></span>**20.2.Acquisition de logiciels supplémentaires**

Vous pourrez étendre la capacité de votre Milestone, en achetant des applications supplémentaires par rapport à celles que vous avez au départ, ou acquérir d'emblée un M312 Ace avec une ou des option(s) facturée(s) en plus. Il s'agit de logiciels supplémentaires, qui s'installent de la même façon que les mises à jour du logiciel interne du M312 Ace. Les applications de base et options supplémentaires disponibles vous ont été présentées dans le chapitre « Applications ». Si vous souhaitez en acquérir une ou plusieurs, il faudra en passer commande auprès de votre distributeur. Pour cela, indiquez-lui dans votre commande vos coordonnées complètes (adresse, téléphone, e-mail si possible), ainsi que le numéro de série de votre appareil, pour lui permettre de commander l'option choisie, spécifique à votre appareil, à Bones.

Pour vérifier ce numéro : Vous pouvez le trouver imprimé sur l'étiquette collée sur la boîte de votre appareil. A défaut, il est vérifiable par la synthèse vocale du Milestone. Pour cela, démarrez votre appareil. Quelle que soit l'application dans laquelle vous êtes, entrez dans le menu en appuyant deux secondes sur Mode. Quand le Milestone commence à parler, pressez deux fois la Flèche droite pour atteindre les « Paramètres de base ». Avec Mode ou Rec, naviguez jusqu'à « Numéro de série ». Vous entendez alors l'annonce de celui-ci. Joignez obligatoirement le règlement à votre commande. La livraison des options prend environ une semaine après réception de la commande. Elle peut s'effectuer:

- par e-mail;
- grâce à une carte mémoire facturée en plus de l'option;
- par retour de l'appareil à votre point de vente.

## <span id="page-45-1"></span>**21. Caractéristiques techniques du M312 Ace**

- Boîtier en plastique résistant aux chocs
- Dimensions : 85x54x14 mm
- Poids : 53 grammes
- Connexion mini-USB 2.0 Hi-Speed (à haute vitesse de transfert)
- Slot cartes mémoires MMC, SD ou SDHC jusqu'à 32 Go
- Prise pour microphone externe standard Electret Jack 3,5 mm
- Prise casque standard Jack 3,5 mm
- Impédance : 16 à 32 ohms
- Microphone interne mono
- Batterie rechargeable lithium polymère intégrée
- Autonomie maximale de la batterie pleinement chargée : 20 heures
- Temps de charge maximal : 3 heures
- Capacité de la mémoire interne : 12 Go
- Formats compatibles : MP3, Wave, WMA non protégé, MP4, M4A, M4V, AAC, Txt, Doc, DAISY, Epub non protégé, NLS, BookShare
- Capacité d'enregistrement en mémoire interne : environ 420 heures ou 17 jours
- Capacité d'enregistrement sur une carte mémoire : 32 Go (1110 heures ou 46 jours)
- Taux de compression des enregistrements (microphone interne mono) : 128 kbps
- Taux de compression des enregistrements (microphone externe) : entre 128 et 320 kbps
- Qualité d'enregistrement à partir du microphone interne : 44.1 kHz
- Résolution d'enregistrement : 24 bits en interne, conversion et mémoire 16 bits (qualité CD)
- Taux de compression des fichiers audio : de 8 à 320 kbps ou taux de compression variable

## <span id="page-46-0"></span>**22. Recommandations pour la protection du M312 Ace**

Veuillez protéger votre appareil de toute surcharge mécanique ou d'un contact éventuel avec l'eau et de l'humidité. Tout usage inapproprié ou ouverture du boîtier annulera la garantie. Pour vous prémunir de toute perte éventuelle des données de la mémoire interne de votre M312 Ace, sauvegardez-les également sur une carte mémoire ou votre ordinateur. Copiez-y bien tous les répertoires de cette mémoire interne.

## <span id="page-46-1"></span>**23. Garantie**

Le Milestone 312 Ace est garanti 4 (quatre) ans, la facture d'achat faisant foi. Si vous rencontrez un problème à la réception de votre appareil, veuillez contacter votre distributeur. Ne lui retournez pas l'appareil avant d'avoir fait cette démarche. Si vous devez lui renvoyer votre produit (à vos frais), mettez-le dans son emballage d'origine et accompagnez-le de sa facture ou son bon de garantie. Sans ces éléments, la garantie n'est pas valide.

## <span id="page-46-2"></span>**24. Dysfonctionnement et service après-vente**

En cas de dysfonctionnement de votre appareil, veuillez consulter le chapitre « Diagnostic d'erreur et dépannage » de ce manuel. Si le problème persiste, veuillez contacter votre distributeur. Il connaît très bien l'appareil et pourra certainement vous donner les informations nécessaires en matière d'utilisation ou de réparation.

## <span id="page-46-3"></span>**25. Diagnostic d'erreur et dépannage**

En cas de problème, avant de contacter votre distributeur, essayez de suivre les recommandations ci-après :

Etape 1 : L'appareil est-il sous tension ?

Raccordez l'appareil au chargeur et vérifiez que le chargeur est sous tension. Rechargez la batterie pendant au moins une demi-heure.

Etape 2 : L'appareil est-il enclenché ?

Appuyez sur Play pendant au moins une demi-seconde.

#### Etape 3 : Le clavier est-il verrouillé ?

Maintenez Mode enfoncé et appuyez en même temps sur Rec ; écoutez la réponse de l'appareil :

- Vous entendez l'annonce « clavier actif » : Le clavier était verrouillé et est désormais débloqué. Passez directement à l'étape 5.
- Vous entendez l'annonce « clavier verrouillé » : Le clavier vient d'être verrouillé. Appuyez encore une fois sur la même combinaison de touches, ce qui a pour effet d'annuler le blocage. L'appareil le confirme par l'annonce « clavier actif ». Passez directement à l'étape 5.
- Il n'y a pas d'annonce vocale : Il est possible que le volume sonore soit coupé. Maintenez Mode enfoncé, tout en appuyant sur la Flèche droite pendant environ 5 secondes. Passez à l'étape 4.

Etape 4 : Le clavier a-t-il été déverrouillé en position de volume sonore réduit ?

Appuyez sur Play pour la diffusion:

- Vous entendez un bip ou une annonce vocale : le verrouillage n'était pas activé. Passez à l'étape 5.
- Il n'y a ni bip, ni annonce vocale : il est possible que le verrouillage du clavier ait été activé en position de volume sonore réduit. Veuillez refaire le test à partir de l'étape 3.
	- Si à ce moment vous entendez un bip ou une annonce vocale, passez directement à l'étape 5.
	- Si vous n'entendez ni bip ni annonce vocale, c'est que l'appareil est en panne. Veuillez appuyer tous les boutons de la face supérieure sauf Play et attendez 5 secondes. Cela réinitialise l'appareil.
	- S'il ne fonctionne toujours pas, essayez de réinstaller son logiciel interne, en suivant les étapes décrites au point 20.1.2.2 de ce manuel.
	- Si le dysfonctionnement persiste, adressez-vous à votre distributeur.

Etape 5 : La mémoire de votre appareil est-elle saturée ?

Procédez à un test d'enregistrement: appuyez constamment sur Rec, dictez un message et relâchez la touche. Pressez Play pour diffuser le message :

- Si le message est reproduit, l'appareil est en ordre et peut être utilisé sans problème.
- Si le message n'est pas reproduit, c'est que l'appareil est en panne : Veuillez contacter votre distributeur

Au début de l'enregistrement, l'annonce vocale « mémoire saturée » se fait entendre. La mémoire est saturée ou presque saturée. Supprimez un message.

Réessayez ensuite de procéder à un enregistrement. Si cela se révèle à nouveau impossible, veuillez vous adresser à votre distributeur.

## <span id="page-47-0"></span>**26.A propos de Bones AG**

Bones AG est une entreprise innovante d'ingénierie suisse située à Feuerthalen, dans le canton de Zurich. Depuis plus de dix ans, elle produit et commercialise des lecteurs audio et assistants digitaux portables de haute qualité. Elle s'est donnée pour mission d'améliorer la qualité de vie des personnes déficientes visuelles et permettre une interaction aisée sans compromis.

Ses produits Milestone fournissent aux personnes déficientes visuelles l'indépendance nécessaire pour se connecter plus rapidement à leur environnement, afin de s'intégrer dans la société moderne et rester compétitifs.

La gamme de produits Milestone permet d'enregistrer des notes vocales, écouter des livres audio, lire des textes avec une synthèse vocale et utiliser différents formats de média.

Bones AG facilite la vie de tous les jours et améliore la productivité et la qualité de vie des déficients visuels.

Pour garantir des solutions adaptées aux besoins des clients, elle travaille en relation étroite avec des organisations et individus sélectionnés dans la Communauté. Les demandes, critiques et commentaires des clients sont les bienvenus, puisque Bones AG améliore constamment le M312 Ace. Les revendeurs nous fournissent de tels retours clients.

Pour en apprendre plus sur les produits de la gamme Milestone, visitez le site Internet [www.bones.ch](http://www.bones.ch) ou contactez votre distributeur.